### SUUNTO TRAVERSE ALPHA UŽIVATELSKÁ PŘÍRUČKA

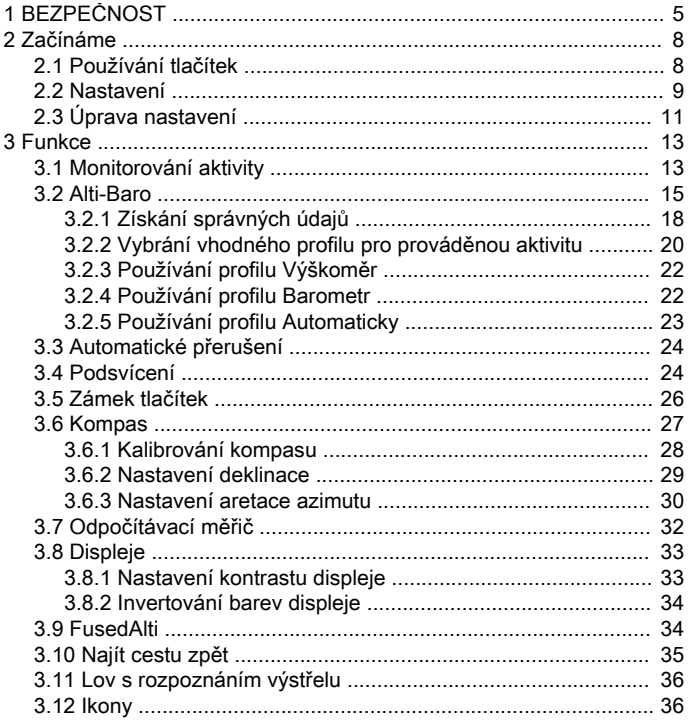

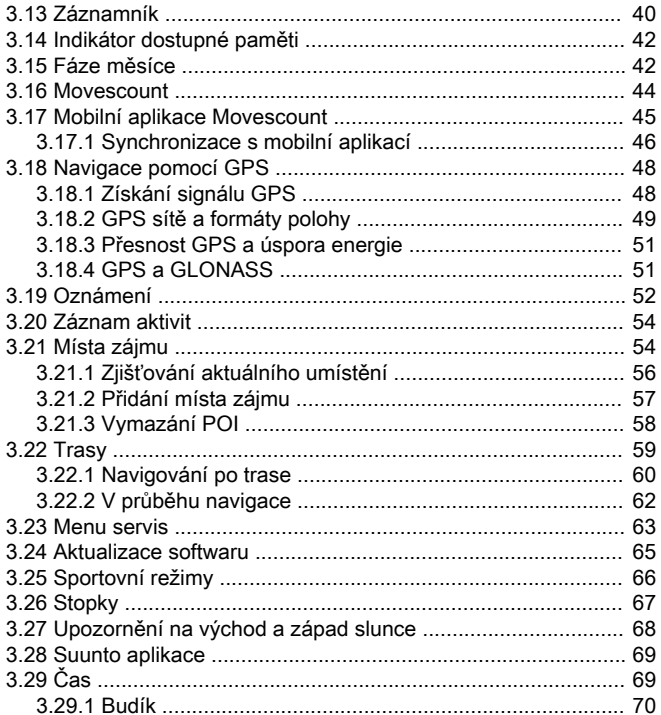

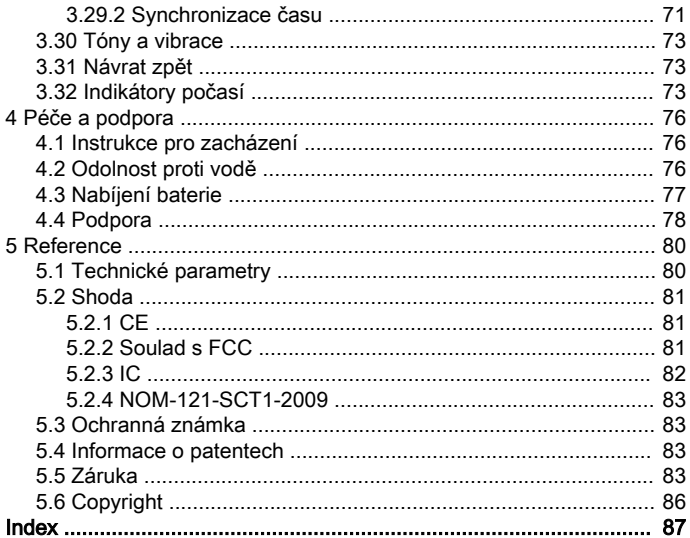

# <span id="page-4-0"></span>1 BEZPEČNOST

#### Typy bezpečnostních opatření

▲ UPOZORNĚNÍ: – používá se ve spojitosti s postupem či situací, jež může vést k vážnému zranění či úmrtí.

 $\triangle$  **POZOR:** – používá se ve spojitosti s postupem či situací, jež povede k poškození výrobku.

POZNÁMKA: – používá se pro zvýraznění důležitých informací.

**■ RADA:** – označuje extra tipy, jak používat různé funkce přístroje.

#### Bezpečnostní opatření

Ŵ UPOZORNĚNÍ: PŘESTOŽE JSOU NAŠE VÝROBKY V SOULADU. S PRŮMYSLOVÝMI STANDARDY, MŮŽE PŘI KONTAKTU S POKOŽKOU DOJÍT K ALERGICKÉ REAKCI NEBO K PODRÁŽDĚNÍ POKOŽKY. V TAKOVÝCH PŘÍPADECH OKAMŽITĚ PŘESTAŇTE VÝROBEK POUŽÍVAT A KONTAKTUJTE LÉKAŘE.

A LIPOZORNĚNÍ: PŘED ZAHÁJENÍM CVIČEBNÍHO PROGRAMU SE PORAĎTE SE SVÝM LÉKAŘEM. PŘETĚŽOVÁNÍ MŮŽE ZPŮSOBIT VÁŽNÉ PORANĚNÍ.

<u>ΑΔΙΡΟΖΟRΝ</u>ĚΝΙ· POUZE Κ REKREAČNÍMU POUŽITÍ.

A UPOZORNĚNÍ: NESPOLÉHEJTE VÝHRADNĚ NA GPS NEBO ŽIVOTNOST BATERIE, VŽDY PRO ZAJIŠTĚNÍ SVÉ BEZPEČNOSTI POUŽÍVEJTE MAPU A DALŠÍ ZÁLOŽNÍ MATERIÁLY.

 $\triangle$  **POZOR:** NA PRODUKT NEAPLIKUJTE ŽÁDNÁ ROZPOUŠTĚDLA. MOHOU POŠKODIT POVRCH.

 $\triangle$  **POZOR:** NA PRODUKT NEAPLIKUJTE REPELENTY PROTI HMYZU, MOHOU POŠKODIT POVRCH.

 $\triangle$  **POZOR:** NEODHAZUJTE PRODUKT DO KOMUNÁLNÍHO ODPADU. Z DŮVODU OCHRANY ŽIVOTNÍHO PROSTŘEDÍ S NÍM ZACHÁZEJTE JAKO S ELEKTRONICKÝM ODPADEM.

 $\triangle$  **POZOR:** ZABRAŇTE ÚDERŮM NEBO PÁDU PŘÍSTROJE. ABY NEDOŠLO K POŠKOZENÍ.

 POZNÁMKA: Ve společnosti Suunto využíváme pokročilé senzory a algoritmy k výpočtu metrik, které vám mohou pomoci při vašich aktivitách a dobrodružstvích. Snažíme se být co možná nejpřesnější. Údaje, které naše produkty a služby poskytují, však nejsou dokonale spolehlivé, a měření, která z nich vycházejí, nejsou zcela přesná. Počty kalorií, tepová frekvence, poloha, detekce pohybu, rozpoznání výstřelu, indikátory fyzické zátěže a další měření nemusí přesně odpovídat realitě. Výrobky a služby Suunto jsou určeny pouze k rekreačnímu použití a nemají sloužit zdravotnickým účelům žádného druhu.

# <span id="page-7-0"></span>2 ZAČÍNÁME

### 2.1 Používání tlačítek

Hodinky Suunto Traverse Alpha mají pět tlačítek, jejichž prostřednictvím máte přístup ke všem funkcím.

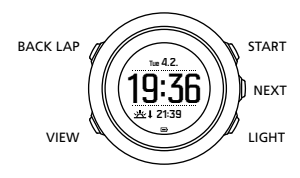

[START]:

- **•** stisknutím tlačítka otevřete menu start
- **•** stisknutím tlačítka přerušíte nebo obnovíte záznam nebo časovač
- **•** stisknutím tlačítka zvýšíte hodnotu nebo přejdete v menu nahoru
- **•** přidržením tlačítka spustíte záznam nebo otevřete seznam dostupných režimů
- **•** přidržením tlačítka se zastaví a uloží cvičení [NEXT]:
- **•** stisknutím tlačítka se změní zobrazení
- **•** stisknutím tlačítka se zadá/potvrdí nastavení
- **•** přidržením tlačítka se otevře/ukončí menu možností [LIGHT]:
- **•** stisknutím tlačítka se aktivuje podsvícení
- **•** stisknutím tlačítka snížíte hodnotu nebo přejdete v menu dolů
- **•** přidržením tlačítka se zapne svítilna
- <span id="page-8-0"></span>**•** stisknutím tlačítka se vypne svítilna [BACK LAP]:
- **•** stisknutím tlačítka se vrátíte do předchozího menu
- **•** stisknutím tlačítka se přidá kolo v průběhu záznamu
- **•** přidržením tlačítka se zamknou nebo odemknou tlačítka [VIEW]:
- **•** stisknutím tlačítka získáte přístup k dodatečným zobrazením
- **•** přidržením tlačítka se uloží POI

 RADA: Při změnách hodnot můžete zvýšit rychlost přidržením tlačítka [START] nebo [LIGHT] tak dlouho, dokud se hodnoty nezačnou pohybovat rychleji.

### 2.2 Nastavení

Chcete-li maximálně využít možnosti hodinek Suunto Traverse Alpha, doporučujeme ještě před zahájením používání hodinek stáhnout aplikaci Suunto Movescount App a vytvořit si zdarma účet Movescount. Další možností je vytvořit si uživatelský účet na webu movescount.com.

Zahájení používání hodinek:

- 1. Přístroj zapnete přidržením tlačítka [START].
- 2. Tlačítkem [START] nebo [LIGHT] vyhledejte požadovaný jazyk a výběr potvrďte tlačítkem [NEXT].

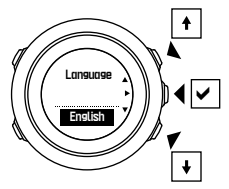

3. Postupujte podle průvodce instalací a dokončete počáteční nastavení. Nastavte hodnotu pomocí tlačítek [START] a [LIGHT] a stiskněte tlačítko [NEXT] pro potvrzení a přechod k dalšímu kroku.

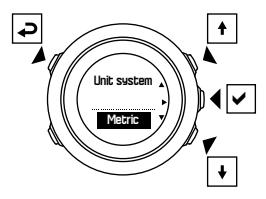

Po dokončení průvodce nastavením nabijte hodinky dodaným kabelem USB do doby, než bude baterie zcela nabitá.

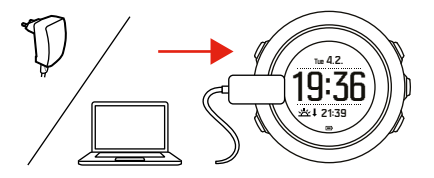

<span id="page-10-0"></span> POZNÁMKA: Pokud se zobrazuje blikající symbol baterie, je třeba před zahájením hodinky Suunto Traverse Alpha nabít.

 POZNÁMKA: Pokud se baterie zcela vybije a výrobek dobijete, spustíte jej přidržením tlačítka START.

### 2.3 Úprava nastavení

Nastavení hodinek Suunto Traverse Alpha můžete měnit přímo v hodinkách, prostřednictvím webu Movescount nebo i v terénu pomocí aplikace Suunto Movescount App (viz [3.17 Mobilní aplikace](#page-44-0) [Movescount](#page-44-0).

Postup změny nastavení hodinek:

1. Otevřete menu možností přidržením tlačítka [NEXT].

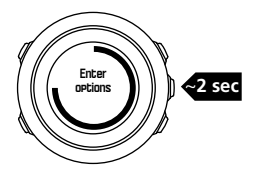

- 2. Tlačítky [START] a [LIGHT] procházejte menu.
- 3. Stisknutím [NEXT] otevřete nastavení.
- 4. Tlačítky [START] a [LIGHT] můžete upravovat hodnoty, výběr potvrdíte tlačítkem [NEXT].

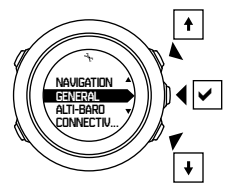

5. Stisknutím [BACK LAP] se vrátíte do předchozího menu, přidržením tlačítka [NEXT] menu opustíte.

# <span id="page-12-0"></span>3 FUNKCE

### 3.1 Monitorování aktivity

Hodinky Suunto Traverse měří, kolik uděláte za den kroků, a na základě osobních nastavení odhadují, kolik za den spálíte kalorií. Přibližný počet kroků, které za den ujdete, je k dispozici ve výchozím zobrazení na časovém displeji. Stisknutím [VIEW] můžete změnit zobrazení na krokoměr. Počet kroků je aktualizován vždy jednou za 60 sekund.

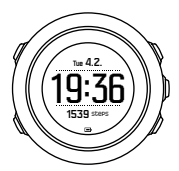

Počet kroků za den a spálené kalorie zobrazíte v nabídce DISPLEJE » Kroky. Tyto hodnoty se resetují každý den, vždy o půlnoci.

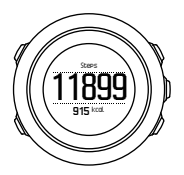

 POZNÁMKA: Monitorování aktivity vychází z vašeho pohybu, který měří snímače instalované v hodinkách. Hodnoty uváděné monitorem aktivity jsou odhady a nejsou určeny pro účely zdravotnické diagnostiky.

### Historie počtu kroků

V hodinkách Suunto Traverse Alpha můžete nalézt kompletní historii počtu kroků. Na displeji krokoměru můžete zobrazit počet kroků za den, stejně jako souhrn týdenních, měsíčních a ročních trendů. Displej krokoměru můžete zobrazit/skrýt z menu start: DISPLEJE » Kroky. Je-li aktivována, můžete tlačítkem [NEXT] procházet aktivní displeje a zobrazit historii počtu kroků.

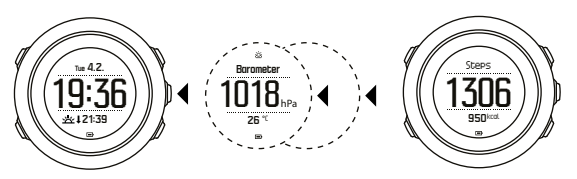

displeji krokoměru můžete stisknutím tlačítka [VIEW] přepínat mezi

Na

<span id="page-14-0"></span>zobrazením sedmidenních, třicetidenních a ročních trendů.

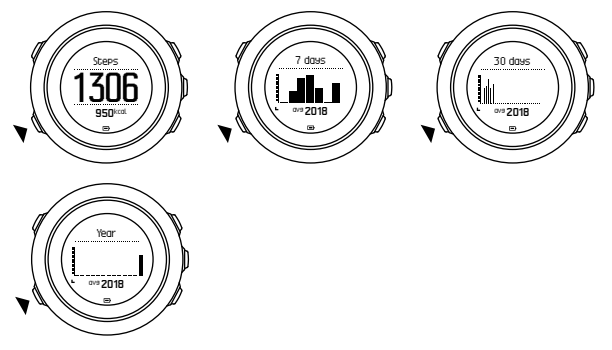

### 3.2 Alti-Baro

Hodinky Suunto Traverse Alpha neustále měří absolutní tlak vzduchu pomocí vestavěného tlakového senzoru. Na základě této naměřené hodnoty a referenčních hodnot vypočítává nadmořskou výšku nebo tlak vzduchu na hladinu moře.

K dispozici jsou tři profily: Automaticky, Výškoměr a Barometr. Další informace o nastavení profilů uvádí kapitola [3.2.2 Vybrání vhodného](#page-19-0) [profilu pro prováděnou aktivitu](#page-19-0).

Chcete-li zobrazit údaje o nadmořské výšce či tlaku vzduchu, stiskněte v časovém displeji tlačítko [NEXT], případně aktivujte displej alti-baro z menu displejů.

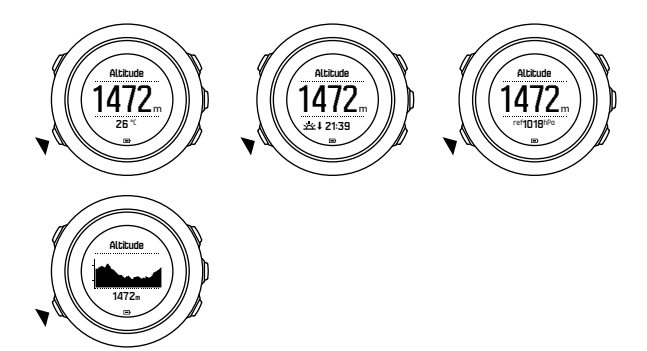

Různá zobrazení můžete přepínat pomocí tlačítka [VIEW]. V profilu Výškoměr můžete vidět:

- **•** nadmořskou výšku a teplotu
- **•** nadmořskou výšku a východ/západ slunce
- **•** nadmořskou výšku a referenční bod
- **•** 12hodinový graf nadmořské výšky a nadmořskou výšku

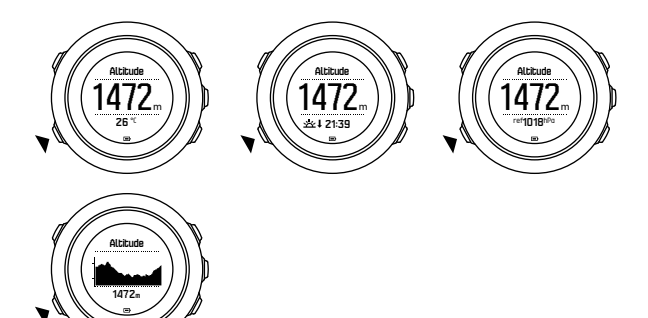

V profilu Barometr můžete zobrazit odpovídající zobrazení:

- **•** barometrický tlak a teplotu
- **•** barometrický tlak a východ/západ slunce
- **•** barometrický tlak a referenční bod
- **•** 24hodinový graf barometrického tlaku a barometrický tlak

Je-li aktivováno GPS, je možné zobrazit časy východu a západu slunce. Není-li GPS aktivní, jsou časy východu a západu slunce odvozeny od poslední zaznamenané souřadnice GPS.

Displej alti-baro můžete zobrazit/skrýt z menu start.

Postup skrytí displeje alti-baro:

- 1. Při zobrazení časového displeje stiskněte tlačítko [START].
- 2. Tlačítkem [LIGHT] vyberte položku DISPLEJE a otevřete ji stisknutím tlačítka [NEXT].
- <span id="page-17-0"></span>3. Přejděte na položku Ukončit Alti-Baro a stiskněte tlačítko [NEXT].
- 4. Menu opustíte přidržením tlačítka [NEXT].

Chcete-li displej znovu zobrazit, postup opakujte a zvolte možnost Alti-Baro.

 POZNÁMKA: Pokud nosíte hodinky Suunto Traverse Alpha na zápěstí, je vhodné je pro správné změření teploty sundat, neboť teplota vašeho těla ovlivní počáteční měření.

#### 3.2.1 Získání správných údajů

Pokud vaše outdoorová aktivita vyžaduje přesnou hodnotu tlaku vzduchu na hladinu moře nebo nadmořskou výšku, budete muset nejdříve kalibrovat hodinky Suunto Traverse Alpha zadáním aktuální nadmořské výšky nebo aktuálního tlaku vzduchu.

 RADA: Absolutní tlak vzduchu a známá referenční hodnota nadmořské výšky = tlak vzduchu na hladinu moře. Absolutní tlak vzduchu a známý tlak vzduchu na hladinu moře = nadmořská výška.

Nadmořskou výšku vašeho umístění můžete najít ve většině topografických map nebo na Google Earth. Referenční hodnotu tlaku vzduchu na hladinu moře pro vaše umístění je možné najít na webových stránkách služeb předpovědi počasí.

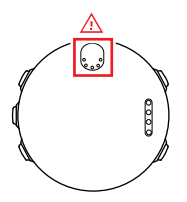

 $\triangle$  **POZOR:** Udržujte místo okolo senzoru bez nečistot a písku. Nikdy nevkládejte žádné předměty do otvorů senzoru.

Je-li aktivována funkce FusedAlti, bude hodnota nadmořské výšky využívající kalibrovaný tlak na hladinu moře automaticky upravována pomocí FusedAlti. Další informace uvádí [3.9 FusedAlti](#page-33-0).

Změny místních podmínek počasí ovlivní naměřenou nadmořskou výšku. Pokud se místní počasí mění často, doporučuje se často resetovat aktuální referenční hodnotu nadmořské výšky, pokud možno před zahájením cesty (pokud jsou referenční hodnoty k dispozici). Dokud je místní počasí stabilní, nepotřebujete nastavovat referenční hodnoty.

Postup nastavení referenčních hodnot tlaku vzduchu na hladinu moře a nadmořské výšky:

- 1. Otevřete menu možností přidržením tlačítka [NEXT].
- 2. Tlačítkem [LIGHT] vyberte položku **ALTI-BARO** a otevřete ji stisknutím tlačítka [NEXT].
- 3. Stisknutím [NEXT] otevřete položku Reference.
- <span id="page-19-0"></span>4. K dispozici jsou tyto možnosti nastavení:
	- **•** FusedAlti: GPS je zapnuto a hodinky začínají počítat nadmořskou výšku podle FusedAlti.
	- **•** Nadm. výška: Manuálně nastavte nadmořskou výšku.
	- **•** Tlak na hladinu moře: Manuálně nastavte referenční hodnotu tlaku na hladinu moře.
- 5. Tlačítky [START] a [LIGHT] nastavte referenční hodnotu. Nastavení potvrďte tlačítkem [NEXT].

<sup>(</sup> **RADA:** Neprobíhá-li záznam aktivity, dostanete se při zobrazení displeje alti-baro stisknutím tlačítka [START] přímo do menu **ALTI-**BARO.

#### Příklad použití: Nastavení referenční hodnoty nadmořské výšky

Jste již druhý den na své cestě. Uvědomíte si, že jste ráno při odchodu zapomněli přepnout z profilu Barometr na profil Výškoměr. Víte tedy, že hodinky Suunto Traverse Alpha aktuálně uvádějí nesprávné hodnoty nadmořské výšky.

Takže se přesunete na nejbližší místo, pro které je v topografické mapě uvedena nadmořská výška. V hodinkách Suunto Traverse Alpha opravíte referenční hodnotu nadmořské výšky a přepnete na profil Výškoměr. Naměřené hodnoty nadmořské výšky jsou znovu přesné.

### 3.2.2 Vybrání vhodného profilu pro prováděnou aktivitu

Profil Výškoměr byste měli vybrat, pokud vaše outdoorové aktivity zahrnují změny nadmořské výšky (například turistika v horském terénu). Profil Barometr byste měli vybrat, pokud vaše outdoorové aktivity nezahrnují změny nadmořské výšky (například plavba na lodi).

Správně naměřené hodnoty se zobrazují pouze tehdy, máte-li vybraný správný profil pro danou aktivitu. Hodinky Suunto Traverse Alpha mohou vybrat vhodný profil pro aktivitu pomocí profilu Automaticky, případně můžete profil vybrat sami.

#### t<sup>32</sup> POZNÁMKA: Můžete si též definovat specifický profil pro každý sportovní režim v pokročilém nastavení sportovních režimů na webu Movescount.

Postup nastavení profilu alti-baro:

- 1. Otevřete menu možností přidržením tlačítka [NEXT].
- 2. Tlačítkem [LIGHT] vyberte položku **ALTI-BARO** a otevřete ji stisknutím tlačítka [NEXT].
- 3. Tlačítkem [START] vyberte položku **Profil** a otevřete ji stisknutím tlačítka [NEXT].
- 4. Změnu profilu můžete provést tlačítky [START] nebo [LIGHT], výběr potvrďte tlačítkem [NEXT].
- 5. Menu opustíte přidržením tlačítka [NEXT].

### Nesprávné údaje

Je-li profil Výškoměr zapnutý po dlouhou dobu a přístroj během této doby nemění svou polohu, přičemž zároveň dochází ke změně počasí, bude přístroj uvádět nesprávné hodnoty nadmořské výšky.

<span id="page-21-0"></span>Pokud používáte profil Výškoměr a počasí se často mění, zatímco vy se pohybujete ve vertikálním směru (výstup nebo sestup), přístroj bude uvádět nesprávné údaje.

Používáte-li profil Barometr po dlouhou dobu, během které se pohybujete ve vertikálním směru (výstup nebo sestup), přístroj předpokládá, že se nepohybujete a interpretuje vaše změny v nadmořské výšce jako změny tlaku vzduchu na hladinu moře. Z toho důvodu uvádí nesprávné údaje o tlaku vzduchu na hladinu moře.

#### 3.2.3 Používání profilu Výškoměr

Profil Výškoměr počítá nadmořskou výšku na základě referenčních hodnot. Referenční hodnotou může být tlak vzduchu na hladinu moře nebo referenční hodnota nadmořské výšky. Při aktivaci profilu Výškoměr se zobrazí ikona výškoměru v horní části displeje alti-baro.

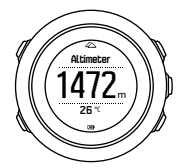

#### 3.2.4 Používání profilu Barometr

Profil Barometr ukazuje aktuální tlak vzduchu na hladinu moře. Ten je založen na uložených referenčních hodnotách a na konstantně měřeném absolutním tlaku vzduchu.

<span id="page-22-0"></span>Když je aktivován profil Barometr, zobrazí se na displeji ikona barometru.

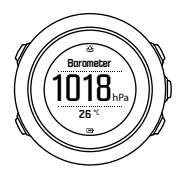

#### 3.2.5 Používání profilu Automaticky

Profil Automaticky přepíná mezi profily Výškoměr a Barometr podle toho, jak se pohybujete.

Není možné současně měřit změny počasí a změny nadmořské výšky, protože oba jevy způsobuje okolní tlak vzduchu. Hodinky Suunto Traverse Alpha poznají vertikální pohyb a přepnou se do režimu měření nadmořské výšky, když je to třeba. Je-li zobrazena nadmořská výška, je aktualizována s max. prodlevou 10 sekund.

Pokud se pohybujete beze změny nadmořské výšky (méně než 5 metrů ve svislém směru za 12 minut), přístroj Suunto Traverse Alpha interpretuje všechny změny tlaku vzduchu jako změny počasí. Interval měření je 10 sekund. Měření nadmořské výšky zůstává konstantní, a pokud dojde ke změně počasí, uvidíte změny v hodnotách naměřeného tlaku vzduchu na hladinu moře.

Pokud se pohybujete ve svislém směru (během 3 minut změníte nadmořskou výšku o více než 5 metrů), přístroj Suunto Traverse Alpha <span id="page-23-0"></span>interpretuje všechny změny tlaku vzduchu jako změny nadmořské výšky.

V závislosti na aktivovaném profilu můžete pomocí tlačítka [VIEW] zobrazit na displeji alti-baro výškoměr nebo barometr.

 POZNÁMKA: Pokud používáte profil Automaticky, nejsou na displeji alti-baro zobrazeny ikony barometru ani výškoměru.

### 3.3 Automatické přerušení

Automatické přerušení způsobí přerušení záznamu aktivity, pokud je vaše rychlost menší než 2 km/h (1,2 mph). Zvýší-li se rychlost na více než 3 km/h (1,9 mph), zaznamenávání automaticky pokračuje.

Automatické přerušení můžete zapínat nebo vypínat pro jednotlivé sportovní režimy na webu Movescount v pokročilých nastaveních pro sportovní režim.

### 3.4 Podsvícení

Stisknutí tlačítka [LIGHT] aktivuje podsvícení.

Ve výchozím nastavení se podsvícení zapne na několik sekund a poté se automaticky vypne.

Existují čtyři režimy podsvícení:

- **•** Normální: Podsvícení se rozsvítí na několik sekund, když stisknete tlačítko [LIGHT] a když se rozezní budík. Toto nastavení je výchozí.
- **•** Vyp.: Podsvícení se nezapne stisknutím tlačítka ani budíkem.
- **•** Noc: Podsvícení se rozsvítí na několik sekund, když stisknete jakékoli tlačítko nebo když se rozezní budík.

**•** Přepínání: Podsvícení se zapne, když stisknete [LIGHT] a zůstane zapnuté, dokud nestisknete znovu [LIGHT].

Všeobecné nastavení podsvícení můžete změnit v nastavení hodinek: OBECNÉ » Tóny/displej » Podsvícení. Obecné nastavení můžete změnit i na webu Movescount.

Můžete měnit barvu podsvícení. Když používáte červené podsvícení, je možné nastavením jasu na 10 % vidět podsvícení brýlemi pro noční vidění.

Můžete nastavit i jas podsvícení (v procentech), buď v nastavení hodinek: Tóny/displei » Podsvícení, nebo na webu Movescount.

 RADA: I když jsou tlačítka [BACK LAP] a [START] uzamčená, můžete aktivovat podsvícení stisknutím tlačítka [LIGHT].

 POZNÁMKA: Nastavení barvy podsvícení na červenou nemá dopad na barvu svítilny.

### Svítilna

Kromě normálních režimů podsvícení mají hodinky Suunto Traverse Alpha doplňkový režim, kdy se podsvícení automaticky nastaví na maximální jas a hodinky pak lze používat jako svítilnu. Chcete-li aktivovat funkci svítilny, přidržte tlačítko [LIGHT].

<span id="page-25-0"></span>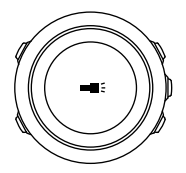

Svítilna zůstane zapnutá po dobu asi čtyř minut. Můžete ji kdykoli vypnout stisknutím tlačítka [LIGHT] nebo [BACK LAP].

### 3.5 Zámek tlačítek

Přidržením tlačítka [BACK LAP] se zamykají a odemykají tlačítka.

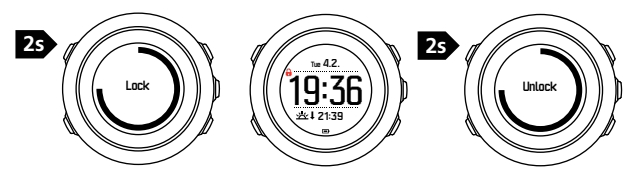

Chování zámku tlačítek můžete změnit v nastavení hodinek: OBECNÉ » Tóny/displej » Zámek tlačítek.

Vaše hodinky Suunto Traverse Alpha mají dvě varianty nastavení zámku tlačítek:

- **•** Pouze akce: Menu start a možnosti jsou zamknuta.
- **•** Všechna tlačítka: Všechna tlačítka jsou zamknuta. Podsvícení je možné aktivovat v režimu Noc.

<span id="page-26-0"></span>**■ RADA:** Chcete-li předejít nechtěnému spuštění nebo zastavení záznamu, vyberte pro zamknutí tlačítek možnost Pouze akce. I když máte zamčená tlačítka [BACK LAP] a [START], můžete měnit displej stisknutím tlačítka [NEXT] a zobrazení stisknutím tlačítka [VIEW].

## 3.6 Kompas

Hodinky Suunto Traverse Alpha jsou vybaveny digitálním kompasem, který umožňuje orientaci relativně k severnímu magnetickému pólu. Kompas s kompenzací náklonu poskytuje přesné hodnoty, i když není přesně v horizontální rovině.

Displej kompasu můžete zobrazit/skrýt z menu start: DISPLEJE » Kompas.

Výchozí displej kompasu zobrazuje následující informace:

- **•** střední řádek: směr vyjádřený ve stupních
- **•** dolní řádek: stisknutím tlačítka [VIEW] se zobrazí aktuální čas, světová strana nebo prázdný řádek (žádná hodnota).

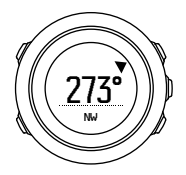

Informace na displeji kompasu můžete změnit v menu možností: Obecné » Formáty » Jednotka kompasu. Vyberte, co má představovat <span id="page-27-0"></span>primární hodnotu uprostřed displeje kompasu: stupně, tisíciny radiánu nebo názvy světových stran.

Kompas se po jedné minutě přepne do režimu úspory energie. Kompas opět zapnete tlačítkem [START].

#### 3.6.1 Kalibrování kompasu

Pokud jste ještě kompas nepoužívali, je třeba provést nejprve kalibraci. Otáčejte hodinkami a naklánějte je různými směry. Až se ozve pípnutí, znamená to, že je kalibrace dokončena.

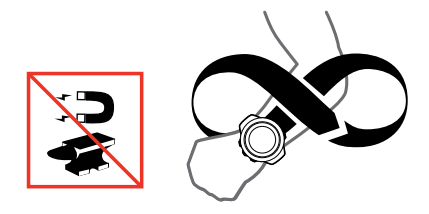

Proběhla-li kalibrace úspěšně, zobrazí se text **Kalibrace úspěšná**. Nebyla-li kalibrace úspěšná, zobrazí se text Kalibrace selhala. Chcete-li kalibraci zopakovat, stiskněte [START].

Pokud jste již kompas kalibrovali a chcete jej kalibrovat znovu, můžete proces kalibrace spustit ručně.

Postup ručního spuštění kalibrace kompasu:

1. Otevřete menu možností přidržením tlačítka [NEXT].

- <span id="page-28-0"></span>2. Tlačítkem [START] vyberte položku NAVIGACE a otevřete ji stisknutím tlačítka [NEXT].
- 3. Tlačítkem [LIGHT] vyberte položku Nastavení a otevřete ii stisknutím tlačítka [NEXT].
- 4. Tlačítkem [LIGHT] vyberte položku **Kompas** a otevřete ji stisknutím tlačítka [NEXT].
- 5. Tlačítkem [NEXT] vyberte položku Kalibrace.

#### 3.6.2 Nastavení deklinace

Aby kompas zobrazoval správné hodnoty, nastavte přesnou hodnotu deklinace.

Papírové mapy jsou orientovány podle zemského severního pólu. Kompasy však ukazují na magnetický severní pól – oblast nad Zemí, do které se sbíhají magnetické siločáry. Protože magnetický severní pól a zemský severní pól neleží v jednom místě, musíte v kompasu nastavit deklinaci. Úhel mezi magnetickým a zemským severním pólem představuje deklinaci.

Hodnota deklinace je uvedena na většině map. Umístění magnetického severního pólu se každý rok mění, takže nejpřesnější a nejaktuálnější hodnotu deklinace můžete získat z internetu (například www.magneticdeclination.com).

Mapy pro orientační běh jsou ale kresleny v relaci s magnetickým severním pólem. To znamená, že při používání map pro orientační běh musíte vypnout opravu deklinace nastavením hodnoty 0 stupňů. Postup nastavení hodnoty deklinace:

1. Otevřete menu možností přidržením tlačítka [NEXT].

- <span id="page-29-0"></span>2. Tlačítkem [START] vyberte položku NAVIGACE a otevřete ji stisknutím tlačítka [NEXT].
- 3. Tlačítkem [LIGHT] vyberte položku Nastavení a otevřete ji stisknutím tlačítka [NEXT].
- 4. Tlačítkem [LIGHT] vyberte položku Kompas a otevřete ji stisknutím tlačítka [NEXT].
- 5. Tlačítkem [LIGHT] vyberte položku Deklinace a otevřete ji stisknutím tlačítka [NEXT].
- 6. Vypněte deklinaci zvolením možnosti -- nebo zvolte Z (západ) nebo V (východ). Tlačítky [START] nebo [LIGHT] změňte hodnotu deklinace.

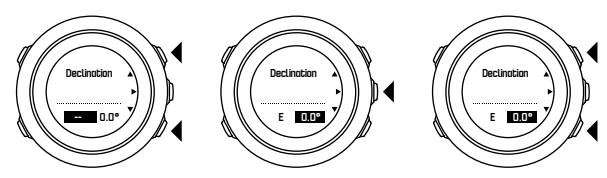

7. Stisknutím [NEXT] potvrďte nastavení.

 RADA: Menu s nastavením navigace a kompasu můžete otevřít také stisknutím tlačítka [START] během navigování.

#### 3.6.3 Nastavení aretace azimutu

Můžete označit směr ke svému cíli ve vztahu k severu pomocí funkce aretace azimutu.

Chcete-li provést aretaci azimutu:

- 1. Aktivujte kompas, přidržte hodinky před sebou a otočte se směrem k cíli.
- 2. Stisknutím tlačítka [BACK LAP] aretujete aktuální úhel zobrazený na hodinkách jako azimut.
- 3. Prázdný trojúhelník indikuje aretovaný azimut ve vztahu k indikátoru severu (plný trojúhelník).
- 4. Stisknutím tlačítka [BACK LAP] zrušíte aretaci azimutu.

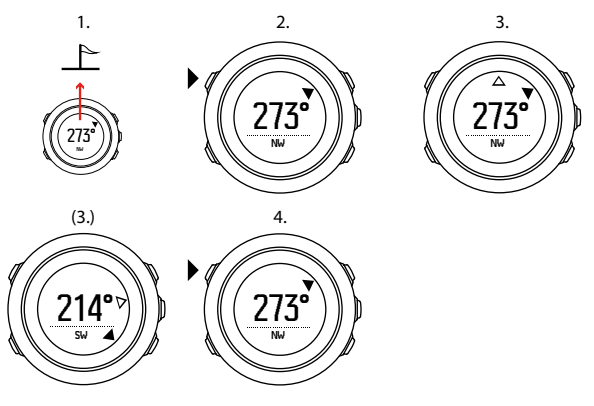

<span id="page-31-0"></span> POZNÁMKA: Když používáte kompas během záznamu aktivity, tlačítko [BACK LAP] pouze aretuje azimut a ruší jeho aretaci. Chcete-li změřit mezičas tlačítkem [BACK LAP], musíte opustit zobrazení kompasu.

## 3.7 Odpočítávací měřič

Můžete nastavit počitadlo, které odpočítává čas od nastavené hodnoty směrem k nule. Můžete je zobrazit/skrýt z menu start: DISPLEJE » Odpočítávání.

Je-li odpočítávací měřič aktivován, můžete jej zobrazit opakovaným stiskem tlačítka [NEXT], dokud se nezobrazí požadovaný displej.

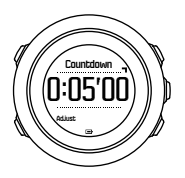

Předvolený čas odpočítávání je pět minut. Tento čas můžete upravit stisknutím tlačítka [VIEW].

 RADA: Odpočítávání můžete přerušit/obnovit stisknutím tlačítka [START].

<span id="page-32-0"></span> POZNÁMKA: Odpočítávací měřič není k dispozici, když probíhá záznam aktivity.

### 3.8 Displeje

Hodinky Suunto Traverse Alpha jsou vybaveny různými funkcemi, například kompasem (viz [3.6 Kompas](#page-26-0)) a stopkami (viz [3.26 Stopky](#page-66-0)). Tyto funkce mají své displeje, které lze zobrazit stisknutím tlačítka [NEXT]. Některé z nich jsou trvalé, jiné můžete dle libosti zobrazovat/ skrývat.

Zobrazení/skrytí displejů:

- 1. Stisknutím tlačítka [START] otevřete menu start.
- 2. Tlačítkem [LIGHT] vyberte položku DISPLEJE a stiskněte tlačítko [NEXT].
- 3. V seznamu displejů můžete zapínat a vypínat různé funkce tak, že se pomocí tlačítek [START] nebo [LIGHT] posunete na příslušnou položku a výběr potvrdíte tlačítkem [NEXT].

Přidržením tlačítka [NEXT] opustíte menu displejů, je-li třeba.

Sportovní režimy (viz [3.25 Sportovní režimy](#page-65-0)) také mají více různých displejů, pro něž můžete nastavovat zobrazení různých informací během záznamu aktivity.

#### 3.8.1 Nastavení kontrastu displeje

Kontrast displeje hodinek Suunto Traverse Alpha můžete zvyšovat nebo snižovat v nastavení hodinek.

Postup nastavení kontrastu displeje:

- <span id="page-33-0"></span>1. Otevřete menu možností přidržením tlačítka [NEXT].
- 2. Stisknutím [NEXT] otevřete položku nastavení OBECNÉ.
- 3. Stisknutím [NEXT] otevřete položku Tóny/displej.
- 4. Tlačítkem [LIGHT] vyberte položku Kontrast displeje a otevřete ji stisknutím tlačítka [NEXT].
- 5. Tlačítkem [START] kontrast zvýšíte, tlačítkem [LIGHT] jej snížíte.
- 6. Menu opustíte přidržením tlačítka [NEXT].

#### 3.8.2 Invertování barev displeje

Přepínat zobrazení displeje (tmavé nebo světlé) můžete v nastavení hodinek.

Postup invertování displeje hodinek v nastaveních:

- 1. Otevřete menu možností přidržením tlačítka [NEXT].
- 2. Stisknutím [NEXT] otevřete položku nastavení OBECNÉ.
- 3. Stisknutím [NEXT] otevřete položku Tónv/displej.
- 4. Tlačítkem [START] vyberte položku **Invertování displeje** a displej invertujte stisknutím tlačítka [NEXT].

### 3.9 FusedAlti

FusedAltiTM poskytuje hodnoty nadmořské výšky, které jsou kombinací GPS a barometrického měření nadmořské výšky. Ve výsledně zobrazené hodnotě nadmořské výšky minimalizuje efekt dočasných a skokových chyb.

<span id="page-34-0"></span> POZNÁMKA: Standardně je nadmořská výška při záznamu s využitím GPS nebo při navigaci měřena pomocí funkce FusedAlti. Je-li GPS vypnuté, je nadmořská výška měřena snímačem barometrického tlaku.

Pokud nechcete pro měření nadmořské výšky používat funkci FusedAlti, nastavte referenční hodnotu nadmořské výšky nebo tlaku vzduchu na hladinu moře.

Novou referenční hodnotu můžete vyhledat pomocí funkce FusedAlti aktivací funkce v menu možností: ALTI-BARO » Reference » FusedAlti.

Za dobrých podmínek vyhledává funkce FusedAlti referenční hodnotu 4–12 minut. V této době hodinky Suunto Traverse Alpha zobrazují barometrickou nadmořskou výšku se znakem ~, který indikuje, že zobrazená hodnota nemusí být přesná.

## 3.10 Najít cestu zpět

Pokud používáte GPS, hodinky Suunto Traverse Alpha automaticky uloží počáteční místo vašeho záznamu. Pomocí funkce Najít cestu zpět vás mohou hodinky Suunto Traverse Alpha vést přímo zpět do počátečního bodu (nebo do místa, kde byla určena pozice GPS). Chcete-li najít cestu zpět:

- 1. Podržením stisknutého tlačítka [NEXT] otevřete menu možností.
- 2. Tlačítkem INEXTI vyberte položku NAVIGACE.
- 3. Tlačítkem [START] vyberte položku Najít cestu zpět a otevřete ji stisknutím tlačítka [NEXT].

<span id="page-35-0"></span>Pokyny pro navigaci se zobrazí jako jedno zobrazení na displeji traťové stopy.

### 3.11 Lov s rozpoznáním výstřelu

Rozpoznání výstřelu je ve výchozím nastavení zapnuto pouze tehdy, když používáte lovecký sportovní režim. Akcelerometr rozpozná pohyb způsobený zpětným nárazem pušky a uloží takovou událost jako výstřel. Celkový počet výstřelů se na displeji změní a uloží se místo, kde byl každý jednotlivý výstřel proveden. Místa výstřelů můžete později zobrazit na webu Movescount.

E<sup>2</sup> POZNÁMKA: Je-li aktivní rozpoznávání výstřelů, může to ovlivnit přesnost kompasu. Jako výstřel může být nesprávně interpretován jakýkoli pohyb podobající se zpětnému nárazu pušky. Ne všechny ráže střelných zbraní jsou rozpoznatelné, rozpoznávání výstřelů komplikuje také použití zařízení pro tlumení zpětného nárazu.

### 3.12 Ikony

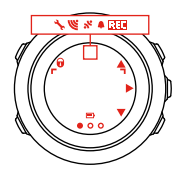

Hodinky Suunto Traverse Alpha zobrazují tyto ikony:
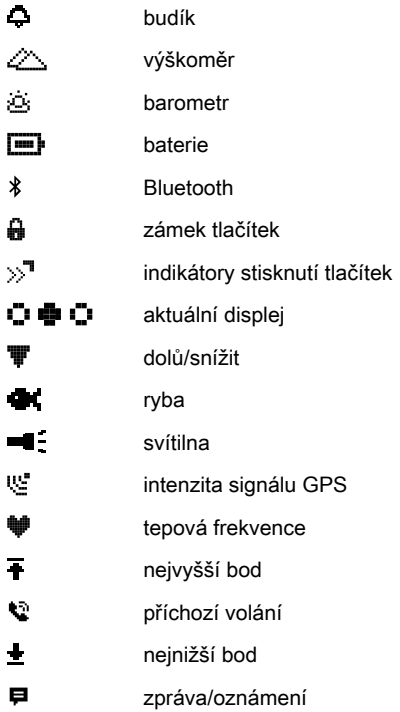

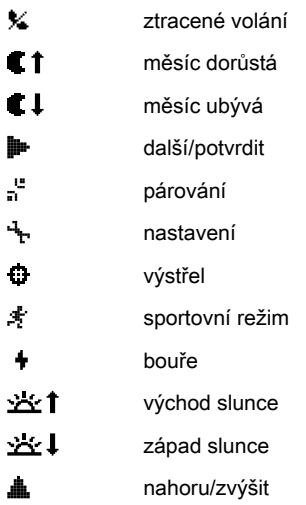

#### Ikony POI

Hodinky Suunto Traverse Alpha využívají tyto ikony POI:

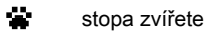

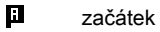

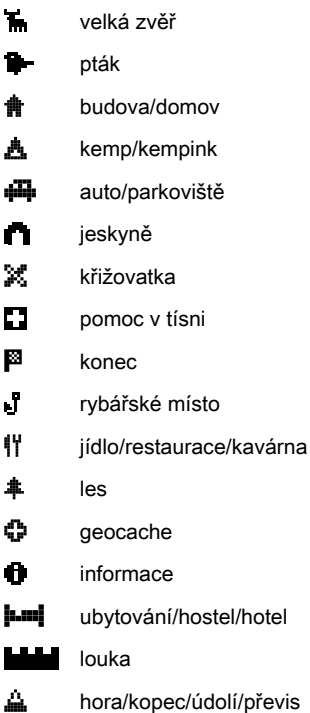

ť

Ş E F

> ź ¢

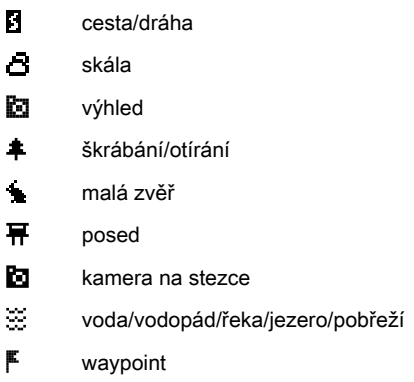

### 3.13 Záznamník

V záznamníku jsou uloženy záznamy vašich nahraných aktivit. Maximální počet záznamů a maximální trvání jednoho záznamu závisí na tom, kolik informací se pro každou aktivitu ukládá. Například přesnost GPS (viz [3.18.3 Přesnost GPS a úspora energie](#page-50-0)) má přímý dopad na počet a trvání záznamů, které lze uložit.

Můžete zobrazit souhrn záznamu aktivity ihned poté, co zastavíte záznam nebo prostřednictvím funkce Záznamník v menu start.

Informace zobrazené v souhrnu záznamu jsou dynamické: mění se v závislosti na faktorech jako například sportovním režimu či na tom, zda jste používali hrudní pás pro měření tepové frekvence či GPS. Standardně všechny záznamy obsahují minimálně tyto informace:

- **•** název sportovního režimu
- **•** čas
- **•** datum
- **•** trvání
- **•** kola

Pokud záznam obsahuje údaje GPS, zahrnuje záznam v záznamníku i zobrazení plné trasy a její výškový profil.

 RADA: Mnoho dalších podrobností o zaznamenaných aktivitách můžete zobrazit na webu Movescount.

Zobrazení souhrnu záznamu po zastavení nahrávání:

- 1. Přidržením tlačítka [START] záznam ukončíte a uložíte.
- 2. Stisknutím tlačítka [NEXT] zobrazíte souhrn záznamu.

V záznamníku si můžete procházet i souhrny všech uložených cvičení (záznamů). V záznamníku jsou zaznamenaná cvičení seřazena podle data a času.

Postup zobrazení souhrnu záznamu v záznamníku:

- 1. Stisknutím tlačítka [START] otevřete menu start.
- 2. Tlačítkem [LIGHT] vyberte položku Záznamník a otevřete ji stisknutím tlačítka [NEXT].
- 3. Tlačítkem [START] nebo [LIGHT] můžete záznamy procházet, výběr provedete tlačítkem [NEXT].
- 4. Tlačítkem [NEXT] procházejte souhrnem cvičení.

## 3.14 Indikátor dostupné paměti

Pokud nebylo s webem Movescount synchronizováno více než 50 % záznamníku, hodinky Suunto Traverse Alpha zobrazí po otevření záznamníku upozornění.

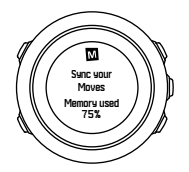

Upozornění se nezobrazí, jestliže je nesynchronizovaná paměť plná a hodinky Suunto Traverse Alpha začnou přepisovat starší záznamy.

## 3.15 Fáze měsíce

Na displeji fází měsíce můžete na základě posledního známého umístění dle GPS zobrazit fázi měsíce. Displej můžete zobrazit/skrýt z menu start: DISPLEJE » Fáze měsíce. Jsou-li aktivovány, můžete tlačítkem [NEXT] procházet aktivní displeje a zobrazit fáze měsíce.

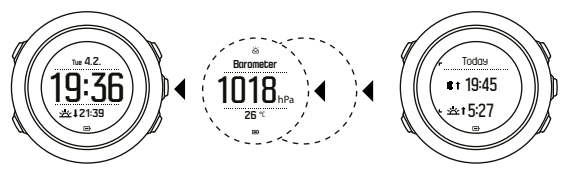

Ve výchozím zobrazení lze na displeji fází měsíce zobrazit fázi měsíce pro aktuální umístění a datum.

Postup pro zobrazení fází měsíce pro aktuální umístění a jiné datum:

- 1. Stiskněte tlačítko BACK LAP na displeji fází měsíce.
- 2. Budoucí nebo minulá data můžete procházet pomocí tlačítek START a LIGHT.
- 3. Tlačítkem NEXT můžete vybrat jiné než aktuální datum a zobrazí se informace o fázi měsíce pro dané datum.
- 4. K aktuálnímu datu se můžete vrátit opětovným stisknutím tlačítka BACK LAP.

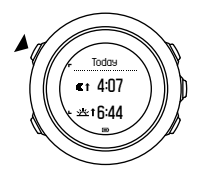

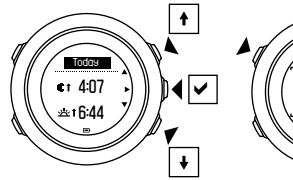

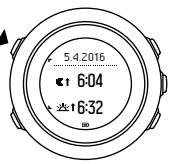

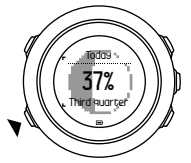

## 3.16 Movescount

Movescount je váš bezplatný osobní deník a online sportovní komunita, která vám nabízí bohatou škálu nástrojů pro správu vašich každodenních aktivit a pro vytváření poutavých příběhů o vašem cvičení. Movescount můžete používat k podrobnému zaznamenávání aktivit a k úpravám nastavení hodinek tak, aby vám maximálně vyhovovaly.

 RADA: Připojení k Movescount vám též umožňuje získat aktualizace softwaru hodinek Suunto Traverse Alpha.

Můžete přenášet data z hodinek na web Movescount pomocí kabelu USB a počítače, případně přes Bluetooth a aplikaci Suunto Movescount App (viz [3.17 Mobilní aplikace Movescount](#page-44-0)).

Pokud iste tak ještě neučinili, zaregistrujte si zdarma účet na webu Movescount.

Postup registrace pro web Movescount:

- 1. Otevřete web www.movescount.com.
- 2. Vytvořte si účet.

Pokud používáte počítač a kabel USB, který se dodává s hodinkami, je třeba pro přenos dat nainstalovat aplikaci Moveslink.

Postup instalace aplikace Moveslink:

- 1. Otevřete www.movescount.com/moveslink.
- 2. Stáhněte, nainstalujte a otevřete nejnovější verzi Moveslink.
- 3. Připojte hodinky k počítači kabelem USB, který je součástí dodávky.

### <span id="page-44-0"></span>3.17 Mobilní aplikace Movescount

S aplikací Suunto Movescount App můžete své zážitky s hodinkami Suunto Traverse Alpha ještě obohatit. Můžete spárovat mobilní aplikaci a dostávat oznámení na hodinky Suunto Traverse Alpha, můžete měnit nastavení a přizpůsobovat sportovní režimy i v terénu, můžete využívat mobilní zařízení jako druhý displej, pořizovat snímky s daty z Move a vytvářet videa Suunto Movie.

 RADA: Ke každému Move, který uložíte na webu Movescount, můžete pomocí aplikace Suunto Movescount App přidat fotografie a vytvořit video Suunto Movie.

Párování s aplikací Suunto Movescount:

- 1. Stáhněte si aplikaci ze serveru iTunes App Store nebo Google Play a proveďte instalaci. Popis aplikace obsahuje i nejnovější informace o kompatibilitě.
- 2. Spusťte aplikaci Suunto Movescount App a zapněte Bluetooth, pokud jste tak již neučinili.
- 3. Klepněte na ikonu nastavení v pravém horním rohu a poté klepněte na ikonu ...+". V aplikaci se tak spustí hledání zařízení Bluetooth.
- 4. Na hodinkách otevřete menu možností přidržením tlačítka [NEXT].
- 5. Tlačítkem [LIGHT] vyberte položku PŘIPOJENÍ a otevřete ji stisknutím tlačítka [NEXT].
- 6. Stisknutím [NEXT] otevřete menu Párování, dalším stisknutím [NEXT] vyberte možnost Mobil. aplikace.
- 7. Zadejte kód zobrazený na displeji hodinek do pole požadavku párování na mobilním zařízení a klepněte na tlačítko PÁROVÁNÍ.

<span id="page-45-0"></span>Na telefonech s OS Android se může postup párování lišit. Než budete vyzváni k zadání kódu, mohou se zobrazit další hlášení.

 POZNÁMKA: Všeobecné nastavení hodinek Suunto Traverse Alpha můžete změnit i offline. Přizpůsobování sportovních režimů a aktualizace údajů o čase, datu a satelitech GPS vyžaduje internetové připojení pomocí Wi-Fi nebo mobilní sítě. Za přenos dat mohou být operátorem účtovány přídavné poplatky.

#### 3.17.1 Synchronizace s mobilní aplikací

Pokud jste hodinky Suunto Traverse Alpha spárovali s aplikací Suunto Movescount App, změny nastavení, sportovní režimy a nové záznamy se automaticky synchronizují, když je aktivní připojení pomocí technologie Bluetooth. Ikona Bluetooth na hodinkách Suunto Traverse Alpha se během synchronizace rozbliká.

Toto výchozí nastavení je možné měnit z menu možností.

Postup vypnutí automatické synchronizace:

- 1. Otevřete menu možností přidržením tlačítka [NEXT].
- 2. Tlačítkem [LIGHT] vyberte položku PŘIPOJENÍ a otevřete ji stisknutím tlačítka [NEXT].
- 3. Dalším stisknutím [NEXT] otevřete položku nastavení Synchronizace mobil. aplikace.
- 4. Tlačítkem [LIGHT] můžete synchronizaci vypínat/zapínat, přidržením tlačítka [NEXT] opustíte menu.

#### Manuální synchronizace

Je-li automatická synchronizace vypnuta, je nutné pro přenesení nastavení či nových záznamů spustit synchronizaci manuálně.

Postup při manuální synchronizaci s mobilní aplikací:

- 1. Ujistěte se, že je aplikace Suunto Movescount App v chodu a připojení Bluetooth zapnuté.
- 2. Otevřete menu možností přidržením tlačítka [NEXT].
- 3. Tlačítkem [LIGHT] vyberte položku PŘIPOJENÍ a otevřete ji stisknutím tlačítka [NEXT].
- 4. Tlačítkem [NEXT] vyberte možnost Synchronizovat ihned.

Pokud má vaše mobilní zařízení aktivní datové připojení a vaše aplikace je připojena k účtu Movescount, dojde k synchronizaci nastavení a záznamů s vaším účtem. Pokud není navázáno datové připojení, synchronizace bude zdržena do doby, kdy bude připojení k dispozici.

Nesynchronizované záznamy zaznamenané hodinkami Suunto Traverse Alpha se objeví v aplikaci, ale nebude možné zobrazit jejich podrobnosti, dokud neproběhne synchronizace s účtem Movescount. Aktivity, které zaznamenáte pomocí aplikace, bude možné zobrazit okamžitě.

 POZNÁMKA: Za přenos dat při synchronizaci mezi aplikací Suunto Movescount App a webem Movescount mohou být operátorem účtovány poplatky.

## 3.18 Navigace pomocí GPS

Hodinky Suunto Traverse Alpha používají systém GPS (Global Positioning System) pro určení aktuálního umístění. Systém GPS tvoří satelity, které obíhají Zemi ve výšce 20 000 km rychlostí 4 km/s. Vestavěný GPS přijímač v hodinkách Suunto Traverse Alpha je optimalizovaný pro použití na zápěstí a přijímá data ve velmi širokém úhlu.

#### 3.18.1 Získání signálu GPS

Hodinky Suunto Traverse Alpha automaticky aktivují GPS, pokud zvolíte sportovní režim s funkcí GPS, určíte své umístění nebo zahájíte navigaci.

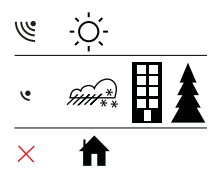

 POZNÁMKA: Když aktivujete GPS poprvé nebo jste jej nepoužívali delší dobu, může vyhledání pozice GPS trvat déle než obvykle. Další spouštění GPS budou trvat kratší dobu.

**E** RADA: Chcete-li minimalizovat dobu spouštění GPS, držte hodinky nehybně tak, aby přijímač GPS směřoval nahoru v otevřené oblasti s nerušeným výhledem na oblohu.

 RADA: V zájmu získání nejnovějších orbitálních dat satelitu pravidelně hodinky Suunto Traverse Alpha synchronizujte s webem Movescount. Tím se zkracuje doba potřebná k získání dat GPS a zvyšuje přesnost trasy.

### Řešení problémů: Není signál GPS

- **•** Pro získání optimálního signálu nasměrujte hodinky částí s přijímačem GPS nahoru. Nejlepší signál je možné přijímat v otevřeném prostoru s nerušeným výhledem na oblohu.
- **•** GPS přijímač obvykle pracuje dobře uvnitř stanů a v dalších tenkých přístřešcích. Objekty, budovy, hustá vegetace nebo oblačné počasí však mohou kvalitu příjmu signálu GPS snížit.
- **•** Signál GPS neprochází pevnými stavbami ani vodou. To znamená, že byste se neměli pokoušet aktivovat GPS v budovách, jeskyních nebo pod vodou.

#### 3.18.2 GPS sítě a formáty polohy

Sítě jsou linky na mapě, které definují systém souřadnic použitý na mapě.

Formát polohy je způsob, jakým hodinky zobrazují údaje z GPS přijímače. Všechny formáty se vztahují ke stejnému umístění, jsou pouze vyjádřeny jiným způsobem. Formát pozice můžete změnit v

nastavení hodinek v menu možností: OBECNÉ » Formáty » Formát polohy.

Formát můžete vybrat z následujících sítí:

- **•** zeměpisná šířka/délka je nejčastěji používaná síť a má tři různé formáty:
	- <sup>o</sup> WGS84 Hd.d°
	- <sup>o</sup> WGS84 Hd°m.m'
	- <sup>o</sup> WGS84 Hd°m's.s
- **•** UTM (Universal Transverse Mercator) udává dvojrozměrnou prezentaci horizontální pozice.
- **•** MGRS (Military Grid Reference System) je rozšíření UTM a obsahuje označovač zóny sítě, 100 000metrový čtvercový identifikátor a číselné označení polohy.

Hodinky Suunto Traverse Alpha podporují rovněž tyto místní sítě:

- **•** Britský (BNG)
- **•** Finský (ETRS-TM35FIN)
- **•** Finský (KKJ)
- **•** Irský (IG)
- **•** Švédský (RT90)
- **•** Švýcarský (CH1903)
- **•** UTM NAD27 Aljaška
- **•** UTM NAD27 Conus
- **•** UTM NAD83
- **•** NZTM2000 (Nový Zéland)

<span id="page-50-0"></span> POZNÁMKA: Některé sítě nelze použít v oblastech severně od 84°S a jižně od 80°J, nebo mimo země, pro které jsou určeny.

#### 3.18.3 Přesnost GPS a úspora energie

Při přizpůsobování sportovních režimů můžete na webu Movescount definovat interval zjišťování GPS v nastavení přesnosti GPS. Čím je interval kratší, tím je při záznamu přesnost vyšší.

Prodloužením intervalu a snížením přesnosti prodloužíte životnost baterie.

Možnosti přesnosti GPS jsou:

- **•** Nejlepší: ~ 1sekundový interval, nejvyšší spotřeba energie
- **•** Dobrá: ~ 5sekundový interval, střední spotřeba energie
- **•** OK: ~ 60sekundový interval, nejnižší spotřeba energie
- **•** Vyp.: GPS se nepoužívá

Přesnost GPS předvolenou pro určitý sportovní režim můžete upravit, je-li to třeba, **pouze** během záznamu a při navigování. Pokud si například všimnete, že vám dochází baterie, můžete změnit nastavení a výdrž baterie prodloužit.

Přesnost GPS se nastavuje v menu start: NAVIGACE » Nastavení » Přesnost GPS.

#### 3.18.4 GPS a GLONASS

Hodinky Suunto Traverse Alpha využívají k určení vaší polohy globální navigační satelitní systém (GNSS). Systém GNSS dokáže využívat signály satelitů GPS i GLONASS.

Ve výchozím nastavení vyhledávají vaše hodinky pouze signál GPS. V některých situacích a v některých oblastech světa může signál GLONASS zvýšit přesnost určení polohy. Pamatujte však, že v režimu rozšířeném o systém GLONASS se spotřebovává více energie než při využití pouze GPS.

GLONASS můžete kdykoli aktivovat či deaktivovat, dokonce i při probíhajícím záznamu aktivity.

Postup aktivace/deaktivace systému GLONASS:

- 1. Otevřete menu možností přidržením tlačítka [NEXT].
- 2. Tlačítkem ISTARTI vyberte položku NAVIGACE a otevřete ji stisknutím tlačítka [NEXT].
- 3. Tlačítkem [LIGHT] vyberte položku NASTAVENÍ a otevřete ji stisknutím tlačítka [NEXT].
- 4. Tlačítkem [START] vyberte položku GNSS a otevřete ji stisknutím tlačítka [NEXT].
- 5. Pro aktivaci systému GLONASS vyberte možnost GPS A GLONASS. Je-li systém GLONASS aktivován, můžete jej deaktivovat výběrem položky GPS.
- 6. Menu opustíte přidržením tlačítka [NEXT].

 POZNÁMKA: GLONASS se používá pouze tehdy, je-li nastavena nejvyšší přesnost GPS. (Viz [3.18.3 Přesnost GPS a úspora energie\)](#page-50-0).

## 3.19 Oznámení

Pokud jste spárovali své hodinky Suunto Traverse Alpha s aplikací Suunto Movescount App (viz [3.17 Mobilní aplikace Movescount](#page-44-0)), mohou vás hodinky upozorňovat na volání, zprávy a oznámení "push".

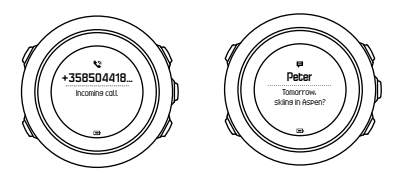

Nastavení oznámení na hodinkách:

- 1. Otevřete menu možností přidržením tlačítka [NEXT].
- 2. Tlačítkem [LIGHT] přejděte na položku PŘIPOJENÍ a stiskněte [NEXT].
- 3. Pomocí tlačítka [LIGHT] se posuňte na položku Oznámení.
- 4. Volbu můžete přepínat pomocí tlačítka [LIGHT].
- 5. Menu opustíte přidržením tlačítka [NEXT].

Máte-li funkci oznámení zapnutou, hodinky Suunto Traverse Alpha vám budou poskytovat zvuková upozornění (viz [3.30 Tóny a vibrace](#page-72-0)) a zobrazí ikonu oznámení ve spodním řádku časového displeje spolu s každou novou událostí.

Zobrazení oznámení na hodinkách:

- 1. Stisknutím tlačítka [START] otevřete menu start.
- 2. Tlačítkem [START] přejděte na položku **OZNÁMENÍ VYP.** a stiskněte tlačítko [NEXT].
- 3. Jednotlivá oznámení procházejte pomocí tlačítek [START] a [LIGHT].

Můžete zobrazit až 10 oznámení. Oznámení zůstanou v hodinkách, dokud je z mobilního zařízení nevymažete. Oznámení starší jednoho dne však budou v hodinkách skryta a není možné je zobrazit.

## <span id="page-53-0"></span>3.20 Záznam aktivit

Sportovní režimy (viz [3.25 Sportovní režimy](#page-65-0)) používejte pro zaznamenání aktivit a zobrazení různých informací v průběhu cvičení. Při dodání jsou v hodinkách Suunto Traverse Alpha nainstalovány tři sportovní režimy: Turistika, Lov a Rybaření. Záznam spustíte stisknutím [START] a následně tlačítkem [NEXT] otevřete ZÁZNAM. Máte-li v hodinkách uložený jediný sportovní režim, záznam se spustí okamžitě. Pokud přidáte další sportovní režimy, bude třeba vybrat sportovní režim, který chcete použít. Záznam následně spustíte tlačítkem [NEXT].

 $\textcircled{R}$ RADA: Záznam můžete také spustit rychle přidržením tlačítka [START].

## 3.21 Místa zájmu

Hodinky Suunto Traverse Alpha obsahují GPS navigaci, která umožňuje navigovat na předem definované místo uložené jako místo zájmu (POI).

E<sup>31</sup> POZNÁMKA: Můžete začít navigovat k místu zájmu i tehdy, když probíhá záznam aktivity (viz 3.20 Záznam aktivit).

Postup navigování k POI:

1. Stisknutím tlačítka [START] otevřete menu start.

- 2. Tlačítkem [START] vyberte položku NAVIGACE a otevřete ji stisknutím tlačítka [NEXT].
- 3. Tlačítkem [LIGHT] vyberte položku POI (místa zájmu) a stiskněte tlačítko [NEXT].
- 4. Tlačítkem [START] nebo [LIGHT] přejděte k místu zájmu, k němuž chcete navigovat, a zvolte je stisknutím [NEXT].
- 5. Dalším stiskem tlačítka [NEXT] vyberte možnost Navigovat.

Pokud používáte kompas poprvé, musíte provést jeho kalibraci (viz [3.6.1 Kalibrování kompasu](#page-27-0)). Po aktivaci kompasu začnou hodinky hledat signál GPS.

Veškerá navigace se zaznamenává. Pokud nejsou hodinky ve sportovním režimu, budete vyzváni k jeho výběru.

6. Začněte navigaci k POI.

Hodinky zobrazí displej s traťovou stopou, kde uvidíte svoji polohu a polohu místa zájmu.

Stisknutím tlačítka [VIEW] získáte přístup k dalším pokynům:

- **•** vzdálenost a směr k POI vzdušnou čarou,
- **•** vzdálenost k POI a odhadovaný čas s využitím trasy a vaší aktuální rychlosti,
- **•** rozdíl mezi vaší aktuální nadmořskou výškou a nadmořskou výškou POI.

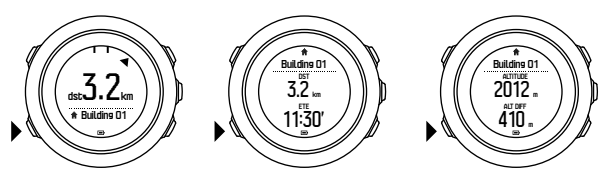

Když stojíte nebo se pohybujete pomalu (< 4 km/h), hodinky ukazují směr k POI (nebo waypointu, pokud navigujete po trase) podle azimutu na kompasu.

Když se pohybujete (> 4 km/h), hodinky ukazují směr k POI (nebo waypointu, pokud navigujete po trase) podle GPS.

Směr k cíli, neboli azimut, se zobrazuje jako prázdný trojúhelník. Směr pohybu je indikován plnými čarami v horní části displeje. Vyrovnáte-li tyto dva prvky, můžete si být jisti, že se pohybujete správným směrem.

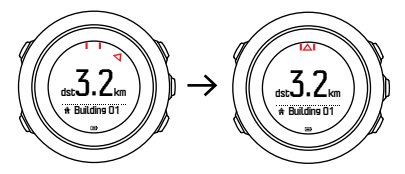

#### 3.21.1 Zjišťování aktuálního umístění

Hodinky Suunto Traverse Alpha umožňují zjistit souřadnice aktuálního umístění pomocí GPS.

Postup zjištění aktuálního umístění:

- 1. Stisknutím tlačítka [START] otevřete menu start.
- 2. Tlačítkem ISTART] přejděte na položku NAVIGACE a stiskněte tlačítko [NEXT].
- 3. Tlačítkem [LIGHT] přejděte na položku Poloha a stiskněte tlačítko [NEXT].
- 4. Tlačítkem [NEXT] vyberte položku Aktuální.
- 5. Hodinky začnou hledat signál GPS a po jeho nalezení zobrazí GPS nalezeno. Poté se na displeji zobrazí vaše souřadnice.

 RADA: Kde se nacházíte, můžete zkontrolovat i při probíhajícím záznamu aktivity. Položku **NAVIGACE** v menu možností můžete otevřít přidržením tlačítka [NEXT] nebo stisknutím tlačítka [START] při zobrazeném displeji traťové stopy.

#### 3.21.2 Přidání místa zájmu

Hodinky Suunto Traverse Alpha umožňují uložit aktuální umístění jako POI nebo definovat určité umístění jako POI.

Do hodinek můžete uložit až 250 míst zájmu.

Když přidáváte místo zájmu (POI), vyberte typ místa zájmu (ikonu) a jeho název z předdefinovaného seznamu, případně můžete na webu Movescount místa zájmu libovolně pojmenovat.

Postup uložení POI:

- 1. Stisknutím tlačítka [START] otevřete menu start.
- 2. Tlačítkem ISTARTI vyberte položku NAVIGACE a otevřete ji stisknutím tlačítka [NEXT].
- 3. Tlačítkem [LIGHT] vyberte položku Poloha a otevřete ji stisknutím tlačítka [NEXT].
- 4. Zvolte možnost Aktuální, případně Definovat, chcete-li hodnoty zeměpisné délky či šířky ručně změnit.
- 5. Stisknutím [START] umístění uložte.
- 6. Vyberte vhodný název umístění. Jednotlivé možnosti názvů procházejte pomocí tlačítek [START] a [LIGHT]. Název můžete vybrat tlačítkem [NEXT].
- 7. Stisknutím [START] POI uložte.

POI můžete vytvořit na webu Movescount zvolením umístění na mapě nebo zadáním souřadnic. POI v hodinkách Suunto Traverse Alpha a na webu Movescount se při každém připojení hodinek k webu Movescount synchronizují.

 POZNÁMKA: Při zaznamenávání lovecké nebo rybářské aktivity se dlouhým přidržením tlačítka [VIEW] zobrazí seznam speciálních POI pro konkrétní aktivitu. Chcete-li zobrazit celý seznam, vyberte položku ZOBRAZIT VŠE.

 RADA: Aktuální umístění můžete rychle uložit jako místo zájmu (POI) přidržením tlačítka [VIEW]. Je možné to provést bez ohledu na zobrazený displej, když neprobíhá záznam aktivity.

#### 3.21.3 Vymazání POI

POI můžete vymazat přímo v hodinkách nebo prostřednictvím webu Movescount. Pokud však odstraníte místo zájmu (POI) na webu Movescount a hodinky Suunto Traverse Alpha synchronizujete, místo zájmu bude odstraněno z přístroje, ale na webu Movescount pouze deaktivováno.

Postup odstranění POI:

- 1. Stisknutím tlačítka [START] otevřete menu start.
- 2. Tlačítkem [START] přejděte na položku NAVIGACE a stiskněte tlačítko [NEXT].
- 3. Tlačítkem [LIGHT] přejděte na položku POI (místa zájmu) a stiskněte tlačítko [NEXT].
- 4. Tlačítkem [START] nebo [LIGHT] přejděte k místu zájmu, které chcete odstranit, a zvolte je stisknutím [NEXT].
- 5. Tlačítkem [START] přejděte na položku Odstranit a stiskněte tlačítko [NEXT].
- 6. Potvrďte stisknutím [START].

## 3.22 Trasy

Trasu můžete vytvořit pomocí plánovače tras na webu Movescount nebo můžete trasu exportovat ze zaznamenané aktivity do plánovače. Postup přidání trasy:

- 1. Přejděte na web Movescount a přihlaste se.
- 2. V části Plánovat a vytvořit přejděte na položku Trasy. Zde můžete vyhledávat, případně přidávat trasy. Přejdete-li na položku Plánovač trasy, můžete vytvořit vlastní trasu.
- 3. Uložte trasu a zvolte možnost "Použít tuto trasu v mém přístroji...".
- 4. Proveďte synchronizaci hodinek Suunto Traverse Alpha s webem Movescount pomocí aplikace Suunto Movescount App (viz 3.17.1 Synchronizace s mobilní aplikaci nebo pomocí aplikace Moveslink a kabelu USB, který je součástí dodávky.

Pomocí webu Movescount můžete trasy také odstraňovat.

Postup odstranění trasy:

- 1. Přejděte na www.movescount.com a přihlaste se.
- 2. V části Plánovat a vytvořit přejděte na položku Plánovač trasy.
- 3. V části MOJE TRASY klikněte na trasu, kterou chcete odstranit, a poté na tlačítko VYMAZAT.
- 4. Proveďte synchronizaci hodinek Suunto Traverse Alpha s webem Movescount pomocí aplikace Suunto Movescount App (viz [3.17.1 Synchronizace s mobilní aplikací](#page-45-0)) nebo pomocí aplikace Moveslink a kabelu USB, který je součástí dodávky.

### 3.22.1 Navigování po trase

Můžete navigovat po trase, kterou jste si do hodinek Suunto Traverse Alpha přenesli z webu Movescount (viz 3.20 Trasy) nebo ze záznamu v záznamníku s daty GPS. Náhled trasy se vytvoří na základě seznamu tras nebo výběru v záznamníku.

Pokud používáte kompas poprvé, musíte provést jeho kalibraci (viz [3.6.1 Kalibrování kompasu](#page-27-0)). Po aktivaci kompasu začnou hodinky hledat signál GPS. Když hodinky zachytí signál GPS, můžete začít navigovat po trase.

Postup navigace po trase:

- 1. Stisknutím tlačítka [START] otevřete menu start.
- 2. Tlačítkem [START] vyberte položku NAVIGACE a otevřete ji stisknutím tlačítka [NEXT].
- 3. Přejděte na položku Routes nebo NAVIGACE a otevřete ji stisknutím tlačítka [NEXT].
- 4. Tlačítkem [START] nebo [LIGHT] přejděte na trasu, po které chcete navigovat, a stiskněte [NEXT].
- 5. Tlačítkem [NEXT] zvolte možnost Navigovat.

Veškerá navigace se zaznamenává. Pokud nejsou hodinky ve sportovním režimu, budete vyzváni k jeho výběru.

6. Vyberte směr, kterým chcete navigovat (od prvního, nebo od posledního waypointu): Vpřed nebo Zpět.

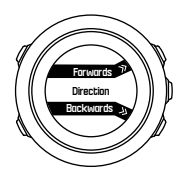

7. Začněte navigaci. Hodinky vás budou informovat, když se přiblížíte k začátku trasy.

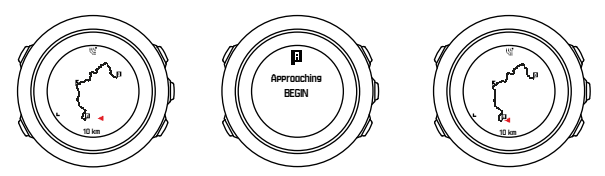

8. Hodinky vás budou informovat také tehdy, když dorazíte do cílového místa.

 RADA: Můžete též začít navigovat při probíhajícím záznamu aktivity (viz [3.20 Záznam aktivit](#page-53-0)).

#### 3.22.2 V průběhu navigace

V průběhu navigace procházejte stisknutím [VIEW] těmito zobrazeními:

- **•** zobrazení celé trasy,
- **•** zvětšené zobrazení trasy: standardně je zobrazení zvětšeno v měřítku 100 m (0,1 míle) nebo větším, pokud jste příliš daleko od trasy.

### Zobrazení trasy

Zobrazení celé trasy uvádí tyto informace:

- **•** (1) šipka indikující vaše umístění a směřující ve směru vaší cesty,
- **•** (2) začátek a konec trasy,
- **•** (3) nejbližší POI v podobě ikony,
- **•** (4) měřítko zobrazení trasy.

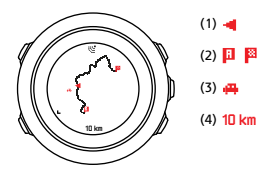

POZNÁMKA: V zobrazení celé trasy je sever vždy nahoře.

### Orientace mapy

Orientaci mapy můžete změnit v menu možností: NAVIGACE » Nastavení » Mapa » Orientace.

- **•** Směrování nahoru: Zobrazuje zvětšenou část mapy se směrem cesty nahoru.
- **•** Sever nahoru: Zobrazuje zvětšenou část mapy se severem nahoru.

### Zobrazení výškového profilu trati

Zobrazení výškového profilu trati uvádí tyto informace:

- 1. Zbývající stoupání
- 2. Graf profilu nadmořské výšky v reálném čase
- 3. Zbývající klesání

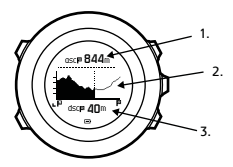

Pokud se odchýlíte příliš daleko od trasy, graf profilu se nebude aktualizovat. Místo toho se pod grafem zobrazí text Mimo trasu. Chcete-li mít přesné výpočty stoupání, musíte se vrátit na trasu.

## 3.23 Menu servis

Pro otevření menu servis přidržte současně stisknutá tlačítka [BACK LAPI a [START], dokud se v hodinkách neotevře menu servis.

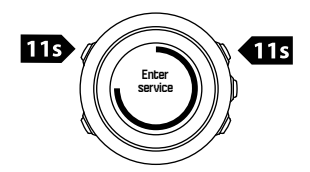

Menu servis obsahuje tyto položky:

- **•** Info:
	- **Air pressure**: ukáže absolutní tlak vzduchu a teplotu.
	- ∘ **Version**: zobrazí aktuální verzi softwaru a hardwaru.
	- **BLE:** zobrazí aktuální verzi Bluetooth Smart.
- **•** Displej:
	- **LCD test**: umožňuje otestovat, zda LCD pracuje správně.
- **•** ACTION:
	- Power off: umožňuje přepnout hodinky do režimu hlubokého spánku.
	- **GPS reset:** umožňuje resetovat GPS.

 POZNÁMKA: Power off je stav s nízkou spotřebou elektřiny. Hodinky vzbudíte postupem, kterým se běžně spouštějí. Uchovají se všechny údaje, kromě času a data. Stačí je potvrdit pomocí průvodce inicializací.

 POZNÁMKA: Pokud se hodinky nepohybují po dobu 10 minut, přepnou se do režimu úspory energie. Když se začnou pohybovat, znovu se aktivují.

 POZNÁMKA: Obsah menu servis se může při aktualizacích bez oznámení změnit.

### Resetování GPS

V případě, že jednotka GPS nemůže najít signál, můžete zkusit data GPS resetovat v menu servis.

Postup resetování GPS:

- 1. V menu servis vyberte tlačítkem [LIGHT] položku ACTION, otevřete ij stisknutím tlačítka [NEXT].
- 2. Tlačítkem [LIGHT] přejděte na položku GPS reset, otevřete ji stiskem [NEXT].
- 3. Stisknutím [START] potvrďte resetování GPS nebo stisknutím [LIGHT] operaci zrušte.

 POZNÁMKA: Resetováním GPS se resetují data GPS i hodnoty kalibrace kompasu. Uložené záznamy se neodstraní.

### 3.24 Aktualizace softwaru

Na webu Movescount můžete aktualizovat software hodinek Suunto Traverse Alpha. Když aktualizujete software, všechny záznamy se

<span id="page-65-0"></span>automaticky přesunou na web Movescount a budou z hodinek odstraněny.

Pro aktualizaci softwaru hodinek Suunto Traverse Alpha:

- 1. Proveďte instalaci aplikace Moveslink z webu [Movescount](http://www.movescount.com/connect/moveslink), pokud jste tak ještě neudělali.
- 2. Připojte hodinky Suunto Traverse Alpha k počítači USB kabelem, který je součástí dodávky.
- 3. Je-li k dispozici aktualizace, provede se automaticky aktualizace hodinek. Vyčkejte na dokončení aktualizace, teprve poté odpojte kabel USB. Tato akce může trvat několik minut.

## 3.25 Sportovní režimy

Sportovní režimy představují metodu přizpůsobení záznamu aktivit. V závislosti na sportovním režimu se na displejích během záznamu zobrazují různé informace. Hodinky Suunto Traverse Alpha se dodávají se třemi předdefinovanými sportovními režimy: Turistika, Lov a Rybaření.

Na webu Movescount můžete vytvářet vlastní sportovní režimy, upravovat předvolené sportovní režimy, mazat sportovní režimy či je můžete jednoduše skrývat, aby se nezobrazovaly a v menu ZÁZNAM (viz [3.20 Záznam aktivit](#page-53-0)).

Vlastní sportovní režim může obsahovat až čtyři displeje. Z rozsáhlého seznamu možností můžete vybrat, která data se budou na jednotlivých displejích zobrazovat.

Do hodinek Suunto Traverse Alpha můžete přesunout až pět různých sportovních režimů vytvořených na webu Movescount.

# 3.26 Stopky

Stopky jsou displej, který je možné zapínat/vypínat z menu start. Postup aktivace stopek:

- 1. Stisknutím tlačítka [START] otevřete menu start.
- 2. Tlačítkem [LIGHT] přejděte na položku **DISPLEJE** a stiskněte tlačítko [NEXT].
- 3. Tlačítkem [LIGHT] přejděte na položku Stopky a stiskněte tlačítko [NEXT].

Jsou-li stopky aktivovány, můžete je zobrazit opakovaným stiskem tlačítka [NEXT], dokud se nezobrazí.

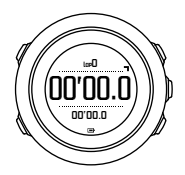

**POZNÁMKA:** Stopky nejsou viditelné během záznamu aktivity.

Postup použití stopek:

- 1. Chcete-li začít měřit čas, stiskněte na displeji stopek tlačítko [START].
- 2. Stisknutím [BACK LAP] změříte mezičas, stisknutím [START] stopky pozastavíte. Chcete-li zobrazit mezičasy, stiskněte při pozastaveném měření tlačítko [BACK LAP].
- 3. Pokračujte stisknutím [START].
- 4. Chcete-li čas vynulovat, přidržte při zastaveném měření času tlačítko [START].

Při běhu stopek můžete:

- **•** stisknutím [VIEW] přepínat mezi časem a mezičasem zobrazeným ve spodním řádku displeje,
- **•** tlačítkem [NEXT] přepnout na časový displej,
- **•** přidržením tlačítka [NEXT] otevřít menu možností.

Pokud již nechcete sledovat displej se stopkami, můžete stopky deaktivovat.

Postup skrytí stopek:

- 1. Stisknutím tlačítka [START] otevřete menu start.
- 2. Tlačítkem [LIGHT] přejděte na položku DISPLEJE a stiskněte tlačítko [NEXT].
- 3. Tlačítkem [LIGHT] přejděte na položku Ukončit stopky a stiskněte tlačítko [NEXT].

# 3.27 Upozornění na východ a západ slunce

Kromě časů východu a západu slunce, které se zobrazují na různých displejích na hodinkách Traverse Alpha, můžete nastavit také speciální upozornění na východ a západ slunce, což vám pomůže při časování aktivit na vašich výpravách. Samostatné nastavení upozornění na východ a západ slunce se provádí v menu možností: Obecné » Upozornění. Každé upozornění lze vypnout/zapnout a nastavit, s jak velkým předstihem (počet minut) by se mělo zvukové upozornění ozvat.

## 3.28 Suunto aplikace

Aplikace Suunto umožňují další přizpůsobení hodinek Suunto Traverse Alpha. Navštivte sekci Suunto App Zone na webu Movescount. Najdete zde aplikace, jako jsou různé měřiče a počítadla, které jsou k dispozici pro vaše hodinky. Nemůžete-li najít to, co potřebujete, vytvořte si pomocí nástroje Suunto App Designer vlastní aplikaci. Můžete vytvořit například aplikaci pro výpočet sklonu svahu na lyžařské trase.

Postup přidání aplikace Suunto do hodinek Suunto Traverse Alpha:

- 1. V komunitě Movescount otevřete sekci PLÁNOVAT A VYTVOŘIT a zvolte možnost App Zone. Procházejte existujícími Suunto aplikacemi. Chcete-li vytvořit svou vlastní aplikaci, přejděte ve svém profilu do sekce PLÁNOVAT A VYTVOŘIT a zvolte možnost App Designer.
- 2. Přidejte aplikaci Suunto do vlastního sportovního režimu. Připojte hodinky Suunto Traverse Alpha k účtu Movescount a synchronizujte aplikaci Suunto do hodinek. Přidaná aplikace Suunto zobrazí výsledek výpočtu v průběhu aktivity.

 POZNÁMKA: Do každého sportovního režimu můžete přidat až čtyři aplikace Suunto.

# 3.29 Čas

Časový displej na hodinkách Suunto Traverse Alpha ukazuje následující informace:

**•** horní řádek: datum

- **•** střední řádek: čas
- **•** dolní řádek: lze měnit tlačítkem [VIEW] tak, že zobrazí další informace, například východ/západ slunce, nadmořskou výšku či úroveň nabití baterie.

Nastavení se provádí v menu možností: OBECNÉ » Čas/datum. Můžete nastavit následující:

- **•** Duální čas
- **•** Alarm
- **•** Čas a datum

#### 3.29.1 Budík

Přístroj Suunto Traverse Alpha můžete používat jako budík. V menu možností je možné budík vypnout/zapnout a nastavit čas budíku:

#### OBECNÉ » Čas/datum » Alarm.

Je-li budík zapnutý, zobrazí se ve většině displejů symbol budíku.

Začne-li budík vyzvánět, můžete:

- **•** Odložit buzení stisknutím tlačítka [LIGHT]. Buzení se zastaví a obnoví se každých pět minut, dokud jej nevypnete. Budík můžete odložit až 12krát, v součtu až o hodinu.
- **•** Vypnout stisknutím tlačítka [START]. Buzení se zastaví a znovu se spustí příští den ve stejnou dobu, až do té doby, kdy v menu možností budík nevypnete.

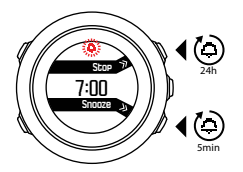

 POZNÁMKA: Je-li aktivováno odložené buzení, na časovém displeji bliká symbol budíku.

#### 3.29.2 Synchronizace času

Čas v hodinkách Suunto Traverse Alpha je možné aktualizovat pomocí mobilního telefonu, počítače (Moveslink) nebo podle času GPS. Pokud jste hodinky spárovali s aplikací Suunto Movescount App, provede se automatická synchronizace času a časového pásma s mobilním telefonem.

Při připojení hodinek k počítači pomocí kabelu USB, provede aplikace Moveslink ve výchozím nastavení aktualizaci času a data podle hodin počítače. Tuto funkci je možné v nastavení aplikace Moveslink vypnout.

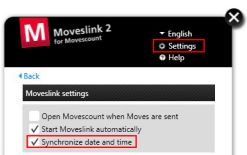

### čas GPS

Čas GPS opravuje odchylku mezi hodinkami Suunto Traverse Alpha a časem GPS. Čas GPS kontroluje a opravuje čas, kdykoli je nalezen signál GPS (například při záznamu aktivity nebo při ukládání místa zájmu).

Čas GPS je ve výchozím nastavení zapnutý. Můžete jej vypnout v menu možností: OBECNÉ » Čas/datum »Čas a Datum.

### Nastavení letního času

Hodinky Suunto Traverse Alpha podporují možnost nastavení letního času, když je zapnutý čas GPS.

Nastavení letního času se provádí v menu možností: OBECNÉ » Čas/ datum »Čas a Datum.

K dispozici jsou tři možnosti nastavení:

- **•** Automaticky automatické nastavení letního času podle GPS
- **•** Zimní čas vždy zimní čas (bez letního času)
- **•** Letní čas vždy letní čas
### 3.30 Tóny a vibrace

Tóny a vibrace se používají pro oznámení, budíky a další důležité události. Oboje je možné nastavovat samostatně v menu možností: OBECNÉ » Tóny/displej » Tóny nebo Vibrace.

Pro každý typ upozornění může vybrat z následujících možností:

- **•** Zap. vše: všechny události jsou signalizovány tóny/vibracemi
- **•** Vyp. vše: žádné události nejsou signalizovány tóny/vibracemi
- **•** Zvuk tlačítek vyp.: všechny události jiné než stisknutí tlačítka jsou signalizovány tóny/vibracemi

## 3.31 Návrat zpět

S hodinkami Suunto Traverse Alpha se můžete kdykoli během záznamu vrátit po své trase pomocí displeje s traťovou stopou.

Můžete se vrátit též po trase ze záznamníku se zaznamenanými aktivitami, jejichž záznam obsahuje data GPS. Postupujte způsobem, který uvádí [3.22.1 Navigování po trase](#page-59-0). Přejděte na položku Záznamník místo Trasy a vyberte záznam, podle kterého chcete začít navigování.

### 3.32 Indikátory počasí

Kromě grafu barometru (viz [3.2.4 Používání profilu Barometr](#page-21-0)) mají hodinky Suunto Traverse Alpha dva indikátory počasí: indikátor tendence počasí a upozornění na bouři.

Indikátor tendence počasí se zobrazuje jako zobrazení u časového displeje a poskytuje možnost rychlé kontroly nastávajících změn počasí.

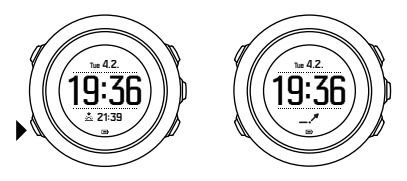

Indikátor tendence počasí se skládá ze dvou linek tvořících šipku. Každá linka představuje tříhodinový časový úsek. Změna tlaku vzduchu překračující 2 hPa (0,59 inHg) v průběhu tří hodin vede ke změně směru šipky. Například:

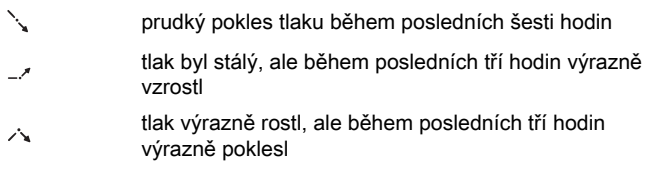

#### Upozornění na bouři

Výrazný pokles tlaku vzduchu obvykle znamená, že se blíží bouře a je třeba vyhledat přístřešek. Když je aktivní funkce upozornění na bouři, hodinky Suunto Traverse Alpha upozorní zvukovým signálem a blikajícím symbolem bouře, pokud tlak během tříhodinového intervalu poklesne o 4 hPa (0,12 inHg) či více.

Upozornění na bouři je ve výchozím nastavení vypnuté. Můžete ji zapnout v menu možností: OBECNÉ » Upozornění » Upozornění na bouři.

 POZNÁMKA: Upozornění na bouři nefunguje, pokud máte aktivovaný profil výškoměr.

Když se ozve zvukový signál upozornění na bouři, stiskem jakéhokoli tlačítka jej vypnete. Pokud žádné tlačítko nestisknete, zvukový signál se znovu ozve za pět minut. Symbol bouře zůstane na displeji do doby, kdy dojde ke stabilizaci povětrnostních podmínek (zpomalení poklesu tlaku).

Speciální kolo (s názvem "storm alarm") se vytvoří, pokud dojde k upozornění na bouři během záznamu aktivity.

# 4 PÉČE A PODPORA

### 4.1 Instrukce pro zacházení

Se zařízením zacházejte opatrně – zabraňte úderům nebo nárazům na ně.

Za normálních podmínek nebudou hodinky potřebovat servisní zásah. Po použití je omyjte čistou vodou, mýdlovým roztokem a opatrně pouzdro osušte vlhkým, měkkým hadříkem nebo jelenicí.

Používejte pouze originální příslušenství Suunto – na poškození způsobená jiným než originálním příslušenstvím se nevztahuje záruka.

 RADA: Chcete-li získat personalizovanou podporu, nezapomeňte své hodinky Suunto Traverse Alpha zaregistrovat na www.suunto.com/ support.

### 4.2 Odolnost proti vodě

Hodinky Suunto Traverse Alpha jsou voděodolné do 100 metrů (330 stop), což odpovídá tlaku 10 barů. Hodnota v metrech se vztahuje k aktuální hloubce potápění a je testována tlakem vody při zkoušce odolnosti vodě Suunto. To znamená, že hodinky můžete používat při plavání a šnorchlování, ale neměly by být používány při jakémkoli typu potápění.

 POZNÁMKA: Hloubka odolnosti proti vodě se nerovná hloubce, v níž mohou hodinky běžně fungovat. Označení odolnosti proti vodě se vztahuje k statické těsnosti odolávající při sprchování, koupání, plavání, potápění v bazénu a šnorchlování.

Aby byla odolnost proti vodě zachována, doporučujeme:

- **•** nikdy nepoužívejte hodinky jinak, než pro co jsou určeny,
- **•** v případě oprav kontaktujte autorizovaný servis Suunto, distributora nebo prodejce,
- **•** udržujte hodinky v čistotě, bez prachu a písku,
- **•** nikdy se nepokoušejte otevřít tělo hodinek,
- **•** zabraňte působení rychlých změn teploty vzduchu nebo vody na hodinky,
- **•** pokud byly hodinky vystaveny působení slané vody, vždy je omyjte čistou vodou,
- **•** zabraňte nárazu nebo pádu hodinek.

### 4.3 Nabíjení baterie

Výdrž na jedno nabití závisí na tom, jak hodinky Suunto Traverse Alpha využíváte a za jakých podmínek. Například nízké teploty snižují výdrž baterie na jedno nabití. Obecně platí, že kapacita dobíjecí baterie se časem snižuje.

 POZNÁMKA: V případě abnormálního poklesu kapacity z důvodu vadné baterie je zárukou Suunto zajištěna výměna baterie do jednoho roku nebo max. 300 nabíjecích cyklů, podle toho, co nastalo dříve.

Ikona baterie indikuje úroveň nabití baterie. Pokud úroveň nabití baterie klesne pod 10 %, ikona baterie bude blikat po dobu 30 sekund. Pokud úroveň nabití baterie klesne pod 2 %, ikona baterie bude blikat trvale.

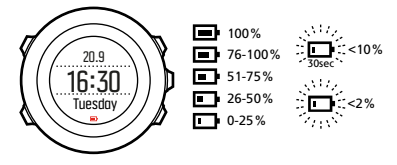

Když během záznamu úroveň nabití baterie poklesne velmi nízko, hodinky se zastaví a uloží záznam. Hodinky mohou stále zobrazovat čas, ale tlačítka budou deaktivována.

Nabijte baterii připojením přístroje k počítači kabelem USB, který je součástí dodávky, nebo ji nabijte USB kompatibilní nabíječkou. Úplné nabití prázdné baterie trvá přibližně 2–3 hodiny.

 RADA: Během záznamu můžete změnit interval zjišťování GPS a prodloužit tak výdrž baterie. Viz [3.18.3 Přesnost GPS a úspora energie](#page-50-0).

### 4.4 Podpora

Další podporu naleznete na webu www.suunto.com/support.Zde najdete rozsáhlou nabídku materiálů, včetně otázek a odpovědí a instruktážních videí.Otázky můžete zasílat také přímo společnosti Suunto nebo můžete posílat e-maily či telefonovat pracovníkům podpory ze společnosti Suunto.

YouTube kanál společnosti Suunto na adrese www.youtube.com/user/ MovesCountbySuunto obsahuje také mnoho návodných videí.

Doporučuje, abyste svůj výrobek registrovali, což společnosti Suunto umožní poskytovat vám nejvhodnější a personalizovanou podporu. Postup získání podpory od společnosti Suunto:

- 1. Zaregistrujte se na webu www.suunto.com/support/MySuunto, případně pokud jste tak již učinili, přihlaste se a přidejte své hodinky Suunto Traverse Alpha do části My Products (Má zařízení).
- 2. Navštivte stránky Suunto.com (www.suunto.com/support) a podívejte se, zda váš dotaz nebyl již položen/zodpovězen někým jiným.
- 3. Přejděte na kontaktní stránku CONTACT SUUNTO (Kontaktovat Suunto), odkud nám můžete zaslat dotaz či zatelefonovat na kterékoli z uvedených čísel podpory.

Další možností je zaslat nám e-mail na adresu support@suunto.com.Uveďte název zařízení, výrobní číslo a podrobný popis problému.

Kvalifikovaný personál Suunto vám pomůže, a v případě potřeby při telefonickém hovoru problémy s vaším přístrojem vyřeší.

# 5 REFERENCE

### 5.1 Technické parametry

#### Obecné

- **•** provozní teplota: -20 °C až +60 °C (-5 °F až +140 °F)
- **•** teplota při nabíjení baterie: 0 °C až +35 °C (+32 °F až +95 °F)
- **•** skladovací teplota: -30 °C až +60 °C (-22 °F až +140 °F)
- **•** hmotnost: ~ 70g (2,8 oz)
- **•** odolnost proti vodě: 100 m (300 stop)
- **•** sklíčko: safírové sklíčko
- **•** napájení: nabíjecí lithium-iontová baterie
- **•** Životnost baterie: ~10–100 hodin v závislosti na nastavené přesnosti GPS; ~14 dní s vypnutou GPS

#### Paměť

**•** Místa zájmu (POI): max. 250

#### Vysokofrekvenční přijímač

- **•** Kompatibilní s Bluetooth® Smart
- **•** komunikační frekvence: 2,4 GHz
- **•** dosah: ~ 3 m (9,8 ft)

#### Barometr

- **•** zobrazený rozsah: 950 až 1060 hPa (28,05 až 31,30 inHg)
- **•** rozlišení: 1 hPa (0,03 inHg)

#### Výškoměr

**•** zobrazený rozsah: -500 až 9999 m (-1640 až 32805 stop)

**•** rozlišení: 1 m (3 stopy)

#### Teploměr

- **•** zobrazený rozsah: -20 °C až +60 °C (-4 °F až +140 °F)
- **•** rozlišení: 1°

#### Chronograf

**•** rozlišení: 1 sekunda do 9:59'59, poté 1 minuta

#### Kompas

- **•** rozlišení: 1 stupeň (18 bodů)
- **•** přesnost: +/- 5 stupňů

### GPS

- **•** technologie: SiRF star V
- **•** rozlišení: 1 m (3 stopy)

### 5.2 Shoda

#### 5.2.1 CE

Společnost Suunto Oy tímto prohlašuje, že tento přístroj vyhovuje základním požadavkům a dalším relevantním ustanovením směrnice 1999/5/ES.

#### 5.2.2 Soulad s FCC

Tento přístroj vyhovuje části 15 Pravidel FCC. Jeho používání podléhá následujícím podmínkám:

(1) tento přístroj nesmí způsobovat škodlivé interference, a

(2) tento přístroj musí akceptovat všechny přijaté interference, včetně interferencí, které mohou způsobit nežádoucí činnost. Tento výrobek

byl testován na shodu se standardy FCC a je určen pro domácí nebo kancelářské použití.

Změny nebo úpravy, které nejsou výslovně schváleny společností Suunto, mohou zrušit vaše oprávnění používat tento přístroj podle nařízení FCC.

POZNÁMKA: Tento přístroj byl testován a bylo zjištěno, že vyhovuje limitům pro digitální zařízení třídy B dle části 15 Pravidel FCC. Tyto limity jsou stanoveny tak, aby zajišťovaly přiměřenou ochranu proti škodlivým interferencím při instalaci v obytném objektu. Toto zařízení generuje, využívá a může vyzařovat vysokofrekvenční energii. Pokud by nebylo instalováno a používáno v souladu s pokyny, může způsobovat škodlivé interference radiové komunikace. Není však možné nijak zaručit, že v případě jakékoli konkrétní instalace k interferenci nedojde. Pokud toto zařízení způsobuje škodlivé interference příjmu rozhlasu nebo televize, což je možné určit vypnutím a opětovným zapnutím zařízení, doporučujeme uživatelům vyzkoušet některá z následujících opatření, která by mohla interference odstranit:

- **•** Změňte nasměrování nebo přemístěte anténu pro příjem vysílání.
- **•** Zvyšte odstup mezi zařízením a přijímačem.
- **•** Připojte zařízení do zásuvky na jiném okruhu, než do kterého je připojen přijímač.
- **•** Poraďte se s prodejcem nebo zkušeným technikem zabývajícím se radiovými či televizními přijímači.

#### 5.2.3 IC

Tento přístroj je v souladu s normami RSS licenční výjimky Industry Canada. Jeho používání podléhá následujícím podmínkám:

(1) tento přístroj nesmí způsobovat interference, a (2) tento přístroj musí akceptovat všechny interference, včetně interferencí, které mohou způsobit nežádoucí činnost.

#### 5.2.4 NOM-121-SCT1-2009

The operation of this equipment is subject to the following two conditions: (1) it is possible that this equipment or device may not cause harmful interference, and (2) this equipment or device must accept any interference, including interference that may cause undesired operation of the equipment or device.

### 5.3 Ochranná známka

Suunto Traverse Alpha, loga a další ochranné známky a názvy značky Suunto jsou registrované nebo neregistrované ochranné známky firmy Suunto Oy. Všechna práva vyhrazena.

### 5.4 Informace o patentech

Tento výrobek je chráněn patenty v jednání a jejich odpovídajícími národními zákony: US 7,271,774, US 7,324,002, US 13/794,468, US 14/195,670, US7489241. Byly podány i další patentové přihlášky.

### 5.5 Záruka

Firma Suunto zaručuje, že v průběhu Záruční doby firma Suunto nebo autorizovaná servisní centra Suunto (dále pouze Servisní centra) v rámci podmínek této Omezené záruky a na základě vlastního uvážení bezplatně napraví vady materiálu nebo zpracování a) opravením, b) výměnou nebo c) náhradou. Tato Omezená záruka je platná

a vymahatelná jen v zemi, ve které došlo ke koupi, pokud není místními zákony stanoveno jinak.

### Záruční doba

Záruční doba začíná datem koupě původním kupujícím. Není-li stanoveno jinak, je záruční doba Výrobků dva (2) roky.

Záruční doba příslušenství, včetně například bezdrátových senzorů a vysílačů, nabíječek, kabelů, dobíjecích baterií, pásů, náramků a hadic, ie jeden (1) rok.

### Výluky a omezení

Tato Omezená záruka se nevztahuje na:

- 1. a) normální opotřebení, například poškrábání, odřeniny či změny barvy a/nebo materiálu nekovových pásů, b) závady způsobené nešetrným zacházením nebo c) závady či poškození plynoucí z použití neshodujícího se s použitím zamýšleným či doporučovaným, nesprávné péče, nedbalosti a nehod jako upuštění na zem či rozdrcení;
- 2. tištěné materiály a obal;
- 3. závady a údajné závady způsobené používáním s jakýmkoli výrobkem, příslušenstvím, softwarem nebo službou nevyrobenou nebo nedodanou firmou Suunto;
- 4. nedobíjecí baterie.

Společnost Suunto nezaručuje, že Výrobek či příslušenství budou fungovat bez přerušení či bezchybně, ani že Výrobek či příslušenství budou spolupracovat s jiným hardwarem či softwarem dodaným třetí stranou.

Tato omezená záruka není vynutitelná, jestliže u Výrobku nebo příslušenství:

- 1. byl výrobek otevřen mimo zamýšlené použití;
- 2. byl výrobek opravován pomocí neautorizovaných náhradních součástí; upravován nebo opravován neautorizovaným Servisním střediskem;
- 3. došlo k odstranění, úpravě nebo jiné formě zneplatnění výrobního čísla, na základě výhradního rozhodnutí firmy Suunto;
- 4. došlo k vystavení působení chemikálií, například opalovacích krémů nebo odpuzovačů hmyzu.

#### Přístup k záručnímu servisu Suunto

Pro přístup k záruční službě Suunto je nutné doložit doklad o koupi. Informace o získání záručního servisu získáte na www.suunto.com/ warranty, kontaktujte místního autorizovaného prodejce Suunto nebo voleite technickou podporu Suunto Contact Center.

#### Omezení odpovědnosti

Tato Omezená záruka v maximální míře, do jaké to povolují platné závazné právní předpisy, představuje jediný a výhradní nápravný prostředek, který vylučuje jakékoli jiné záruky, ať již výslovné či předpokládané. Firma Suunto nebude odpovědná za zvláštní, nahodilé, trestné ani následné škody, mimo jiné za ztráty očekávaných přínosů, ztráty dat, ztráty použití, náklady na kapitál, náklady na náhradní vybavení či zařízení, nároky třetích stran, poškození vlastnictví, vzniklé následkem zakoupení nebo používání výrobku nebo pocházející z porušení záruky, porušení smlouvy, nedbalosti, přečinu, či podle jakékoli teorie zákonného či zvykového práva, i kdyby firma Suunto

o možnosti vzniku takových škod věděla. Firma Suunto nebude zodpovědná za zpoždění při provádění záručního servisu.

## 5.6 Copyright

Copyright © Suunto Oy. Všechna práva vyhrazena. Suunto, názvy produktů Suunto, jejich loga a další ochranné známky a názvy značky Suunto jsou registrované nebo neregistrované ochranné známky firmy Suunto Oy. Tento dokument a jeho obsah jsou majetkem firmy Suunto Oy a jsou určeny výhradně pro použití jejími klienty k získání znalostí a informací o používání výrobků Suunto. Obsah tohoto dokumentu se nesmí používat ani distribuovat pro žádné jiné účely, nesmí být jinak šířen, sdělován ani reprodukován bez předchozího písemného souhlasu firmy Suunto Oy. Věnovali jsme značnou pozornost tomu, abychom zajistili, že informace v této dokumentaci jsou úplné a přesné, nicméně v tomto směru neposkytujeme žádnou výslovnou ani předpokládanou záruku. Tento dokument může být kdykoli změněn bez předchozího oznámení. Nejnovější verzi této dokumentace je možné stáhnout ze stránek www.suunto.com.

# INDEX

#### A

aktivity sportovní režimy, 54 aktuální umístění, 56 Alti & Baro profil Automaticky, 23 profily, 20 referenční hodnota, 20 Alti-baro, 15 profil Barometr, 22 profil Výškoměr, 22 Alti-Baro referenční hodnota, 18 správné údaje, 18 Aplikace Suunto Movescount, 45 synchronizace, 46 automatické přerušení, 24

#### B

baterie nabíjení, 77 budík, 70 odložit, 70

čas, 69 budík, 70 čas GPS, 71 Nastavení letního času, 71 časovače odpočítávání času, 32

#### D

displej invertování displeje, 33, 34 invertování displeje, 33, 34 displeje, 33 zobrazit/skrýt displeje, 33

#### F

formáty polohy, 49 FusedAlti, 18, 34

#### G

**GNSS** GLONASS, 51 GPS, 51 GPS, 48 signál GPS, 48

H

#### č

hodnota tlaku na úrovni hladiny moře, 18

### I

ikony, 36 indikátor dostupné paměti, 42

#### K

kalibrování kompas, 28 kompas, 27 aretace azimutu, 30 deklinace, 29 kalibrování, 28

#### M

menu servis, 63 místo zájmu (POI) navigování, 54 odstranění, 58 přidání, 57 monitor aktivity kroky, 13 Movescount, 44, 45 Suunto App, 69 Suunto App Designer, 69 Suunto App Zone, 69 Moveslink, 44

#### N

nabíjení, 9 najít cestu zpět, 35 nastavení, 11 úprava nastavení, 11 navigování místo zájmu (POI), 54 najít cestu zpět, 35 trasa, 60 Návrat zpět, 73

#### O

odpočítávání času, 32

#### P

péče, 76 počasí bouřkový alarm, 73 tendence počasí, 73 podpora, 78 podsvícení, 24 jas, 24 režim, 24 Přesnost GPS, 51 průvodce nastavením, 9

#### R

referenční hodnota nadmořské výšky, 18

#### S

sítě, 49 směr aretace azimutu, 30 software, 65 sportovní režimy, 66 stopky, 67 Suunto App, 69 Suunto App Designer, 69 Suunto App Zone, 69 svítilna, 24

#### T

tlačítka, 8 tóny, 73 trasa navigování, 60 trasy odstranění trasy, 59 přidání trasy, 59

#### V

vibrace, 73

#### W

waypointy, 60

#### Z

zacházení, 76 zámek tlačítek, 26 záznamník, 40

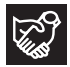

### **SUUNTO CUSTOMER SUPPORT**

- **1. www.suunto.com/support www.suunto.com/mysuunto**
- **2. AUSTRALIA +61 1800 240 498 AUSTRIA +43 720 883 104 CANADA +1 800 267 7506 CHINA +86 010 84054725 FINLAND +358 9 4245 0127 FRANCE +33 4 81 68 09 26 GERMANY +49 89 3803 8778 ITALY +39 02 9475 1965 JAPAN +81 3 4520 9417 NETHERLANDS +31 1 0713 7269 NEW ZEALAND +64 9887 5223 RUSSIA +7 499 918 7148 SPAIN +34 91 11 43 175 SWEDEN +46 8 5250 0730 SWITZERLAND +41 44 580 9988 UK +44 20 3608 0534 USA +1 855 258 0900**